Progress. Artix.

# PROGRESSPRUGRESS<br>ARTIX

## Installation Guide

Version 5.6, December 2011

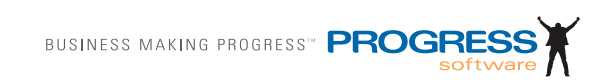

#### **© 2011 Progress Software Corporation and/or its subsidiaries or affiliates. All rights reserved.**

These materials and all Progress<sup>®</sup> software products are copyrighted and all rights are reserved by Progress Software Corporation. The information in these materials is subject to change without notice, and Progress Software Corporation assumes no responsibility for any errors that may appear therein. The references in these materials to specific platforms supported are subject to change.

Actional, Apama, Artix, Business Empowerment, DataDirect (and design), DataDirect Connect, DataDirect Connect64, DataDirect Technologies, DataDirect XML Converters, Data-Direct XQuery, DataXtend, Dynamic Routing Architecture, EdgeXtend, Empowerment Center, Fathom, Fuse Mediation Router, Fuse Message Broker, Fuse Services Framework, IntelliStream, IONA, Making Software Work Together, Mindreef, ObjectStore, OpenEdge, Orbix, PeerDirect, POSSENET, Powered by Progress, PowerTier, Progress, Progress DataXtend, Progress Dynamics, Progress Business Empowerment, Progress Empowerment Center, Progress Empowerment Program, Progress OpenEdge, Progress Profiles, Progress Results, Progress Software Developers Network, Progress Sonic, ProVision, PS Select, Savvion, SequeLink, Shadow, SOAPscope, SOAPStation, Sonic, Sonic ESB, SonicMQ, Sonic Orchestration Server, SpeedScript, Stylus Studio, Technical Empowerment, Web-Speed, Xcalia (and design), and Your Software, Our Technology–Experience the Connection are registered trademarks of Progress Software Corporation or one of its affiliates or subsidiaries in the U.S. and/or other countries. AccelEvent, Apama Dashboard Studio, Apama Event Manager, Apama Event Modeler, Apama Event Store, Apama Risk Firewall, AppsAlive, AppServer, ASPen, ASP-in-a-Box, BusinessEdge, Business Making Progress, Cache-Forward, CloudEdge, DataDirect Spy, DataDirect SupportLink, Fuse, FuseSource, Future Proof, GVAC, High Performance Integration, ObjectStore Inspector, ObjectStore Performance Expert, OpenAccess, Orbacus, Pantero, POSSE, ProDataSet, Progress Arcade, Progress CloudEdge, Progress Control Tower, Progress ESP Event Manager, Progress ESP Event Modeler, Progress Event Engine, Progress RFID, Progress RPM, Progress Software Business Making Progress, PSE Pro, SectorAlliance, SeeThinkAct, Shadow z/Services, Shadow z/Direct, Shadow z/Events, Shadow z/Presentation, Shadow Studio, SmartBrowser, SmartComponent, SmartDataBrowser, SmartDataObjects, SmartDataView, SmartDialog, SmartFolder, SmartFrame, SmartObjects, SmartPanel, SmartQuery, SmartViewer, Smart-Window, Sonic Business Integration Suite, Sonic Process Manager, Sonic Collaboration Server, Sonic Continuous Availability Architecture, Sonic Database Service, Sonic Workbench, Sonic XML Server, The Brains Behind BAM, WebClient, and Who Makes Progress are trademarks or service marks of Progress Software Corporation and/or its subsidiaries or affiliates in the U.S. and other countries. Java is a registered trademark of Oracle and/or its affiliates. Any other marks contained herein may be trademarks of their respective owners.

#### **Third Party Acknowledgments:**

Progress Artix ESB for C++ v5.6 incorporates Xalan v2.3.1technologies from the Apache Software Foundation (http://www.apache.org). Such Apache technologies are subject to the following terms and conditions: The Apache Software License, Version 1.1. Copyright (C) 1999-2002 The Apache Software Foundation. All rights reserved. Redistribution and use in source and binary forms, with or without modification, are permitted provided that the following conditions are met: 1. Redistributions of source code must retain the above copy[right notice, this list of conditions and the following disclaimer. 2. Redistributions in binary](http://www.apache.org)  form must reproduce the above copyright notice, this list of conditions and the following disclaimer in the documentation and/or other materials provided with the distribution. 3. The end-user documentation included with the redistribution, if any, must include the following acknowledgment: "This product includes software developed by the Apache Soft[ware Foundation \(h](http://www.apache.org)ttp://www.apache.org/). Alternately, this acknowledgment may appear in the software itself, if and wherever such third-party acknowledgments normally appear. 4. The names "Ant", "Xerces," "Xalan," "Log 4J," and "Apache Software Foundation" must not be used to: endorse or promote products derived from this software without prior written permission. For written permission, please contact apache@apache.org. 5. Products derived from this software may not be called "Apache", nor may "Apache" appear in their name, without prior written permission of the Apache Software Foundation. THIS SOFTWARE IS PROVIDED "AS IS" AND ANY EXPRESSED OR IMPLIED WARRANTIES, INCLUD-ING, BUT NOT LIMITED TO, THE IMPLIED WARRANTIES OF MERCHANTABIL-ITY AND FITNESS FOR A PARTICULAR PURPOSE ARE DISCLAIMED. IN NO EVENT SHALL THE APACHE SOFTWARE FOUNDATION OR ITS CONTRIBUTORS BE LIABLE FOR ANY DIRECT, INDIRECT, INCIDENTAL, SPECIAL, EXEMPLARY, OR CONSEQUENTIAL DAMAGES (INCLUDING, BUT NOT LIMITED TO, PRO-CUREMENT OF SUBSTITUTE GOODS OR SERVICES; LOSS OF USE, DATA, OR PROFITS; OR BUSINESS INTERRUPTION) HOWEVER CAUSED AND ON ANY THEORY OF LIABILITY, WHETHER IN CONTRACT, STRICT LIABILITY, OR TORT (INCLUDING NEGLIGENCE OR OTHERWISE) ARISING IN ANY WAY OUT OF THE USE OF THIS SOFTWARE, EVEN IF ADVISED OF THE POSSIBILITY OF SUCH DAMAGE. This software consists of voluntary contributions made by many individuals on behalf of the Apache Software Foundation. For more information on the Apache Software Foundation, please see [http://www.apache.org/. Xalan was originally based on software](http://www.apache.org)  [copyright \(c\) 1999, Lotus Development Corporation.,](http://www.apache.org) http://www.lotus.com. Xerces was originally based on software copyright (c) 1999, International Business Machines, Inc., http://www.ibm.com.

Progress Artix ESB for  $C_{++}$  v5.6 incorporates Xerces  $C_{++}$  v2.4 technology from the Apache Software Foundation (http://www.apache.org). Such Apache technology is subject to the following terms and conditions: The Apache Software License, Version 1.1 - Copyright (c) 1999-2001 The Apache Software Foundation. All rights reserved. Redistribution and use in source and binary forms, with or without modification, are permitted provided that the following conditions are met:

 1. Redistributions of source code must retain the above copyright notice, this list of conditions and the following disclaimer.

 2. Redistributions in binary form must reproduce the above copyright notice, this list of conditions and the following disclaimer in the documentation and/or other materials provided with the distribution.

 3. The end-user documentation included with the redistribution, if any, must include the [following acknowledgment: "This product includes software developed by the Apache Soft](http://www.apache.org)ware Foundation (http://www.apache.org/)." Alternately, this acknowledgment may appear in the software itself, if and wherever such third-party acknowledgments normally appear.

4. The names "Xerces" and "Apache Software Foundation" must not be used to endorse or promote products derived from this software without prior written permission. For written permission, please contact apache@apache.org.

 5. Products derived from this software may not be called "Apache", nor may "Apache" appear in their name, without prior written permission of the Apache Software Foundation. THIS SOFTWARE IS PROVIDED ``AS IS'' AND ANY EXPRESSED OR IMPLIED WARRANTIES, INCLUDING, BUT NOT LIMITED TO, THE IMPLIED WARRANTIES OF MERCHANTABILITY AND FITNESS FOR A PARTICULAR PURPOSE ARE DIS-CLAIMED. IN NO EVENT SHALL THE APACHE SOFTWARE FOUNDATION OR ITS CONTRIBUTORS BE LIABLE FOR ANY DIRECT, INDIRECT, INCIDENTAL, SPECIAL, EXEMPLARY, OR CONSEQUENTIAL DAMAGES (INCLUDING, BUT NOT LIMITED TO, PROCUREMENT OF SUBSTITUTE GOODS OR SERVICES; LOSS OF USE, DATA, OR PROFITS; OR BUSINESS INTERRUPTION) HOWEVER CAUSED AND ON ANY THEORY OF LIABILITY, WHETHER IN CONTRACT, STRICT LIABILITY, OR TORT (INCLUDING NEGLIGENCE OR OTHERWISE) ARIS-ING IN ANY WAY OUT OF THE USE OF THIS SOFTWARE, EVEN IF ADVISED OF THE POSSIBILITY OF SUCH DAMAGE.

Progress Artix ESB for  $C_{++}$  v5.6 incorporates Apache Xerces v2.5.0 technology from the Apache Software Foundation ((http://www.apache.org). Such Apache technology is subject to the following terms and conditions: The Apache Software License, Version 1.1 - Copyright (c) 1999-2002 The Apache Software Foundation. All rights reserved. Redistribution and use in source and binary forms, with or without modification, are permitted provided that the following conditions are met:

1. Redistributions of source code must retain the above copyright notice, this list of conditions and the following disclaimer.

2. Redistributions in binary form must reproduce the above copyright notice, this list of conditions and the following disclaimer in the documentation and/or other materials provided with the distribution.

3. The end-user documentation included with the redistribution, if any, must include the following acknowledgment: "This product includes software developed by the Apache Software Foundation (http://www.apache.org/)." Alternately, this acknowledgment may appear in the software itself, if and wherever such third-party acknowledgments normally appear.

4. The names "Xerces" and "Apache Software Foundation" must not be used to endorse or promote products derived from this software without prior written permission. For written permission, please contact apache@apache.org.

5. Products derived from this software may not be called "Apache", nor may "Apache" appear in their name, without prior written permission of the Apache Software Foundation. THIS SOFTWARE IS PROVIDED ``AS IS'' AND ANY EXPRESSED OR IMPLIED WARRANTIES, INCLUDING, BUT NOT LIMITED TO, THE IMPLIED WARRANTIES OF MERCHANTABILITY AND FITNESS FOR A PARTICULAR PURPOSE ARE DIS-CLAIMED. IN NO EVENT SHALL THE APACHE SOFTWARE FOUNDATION OR ITS CONTRIBUTORS BE LIABLE FOR ANY DIRECT, INDIRECT, INCIDENTAL, SPECIAL, EXEMPLARY, OR CONSEQUENTIAL DAMAGES (INCLUDING, BUT NOT LIMITED TO, PROCUREMENT OF SUBSTITUTE GOODS OR SERVICES; LOSS OF USE, DATA, OR PROFITS; OR BUSINESS INTERRUPTION) HOWEVER CAUSED AND ON ANY THEORY OF LIABILITY, WHETHER IN CONTRACT, STRICT LIABILITY, OR TORT (INCLUDING NEGLIGENCE OR OTHERWISE) ARIS-ING IN ANY WAY OUT OF THE USE OF THIS SOFTWARE, EVEN IF ADVISED OF THE POSSIBILITY OF SUCH DAMAGE.

This software consists of voluntary contributions made by many individuals on behalf of the Apache Software Foundation and was originally based on software copyright (c) 1999, International Business Machines, Inc., http://www.ibm.com. For more information on the Apache Software Foundation, please see <http://www.apache.org/>.

Progress Artix ESB for C++ v5.6 incorporates Xerces C++ v1.7 technology from the Apache Software Foundation (http://www.apache.org). Such Apache technology is subject to the following terms and conditions: The Apache Software License, Version 1.1. - Copyright (c) 1999-2004 The Apache Software Foundation. All rights reserved. Redistribution and use in source and binary forms, with or without modification, are permitted provided that the following conditions are met:

1. Redistributions of source code must retain the above copyright notice, this list of conditions and the following disclaimer.

2. Redistributions in binary form must reproduce the above copyright notice, this list of conditions and the following disclaimer in the documentation and/or other materials provided with the distribution.

3. The end-user documentation included with the redistribution, if any, must include the following acknowledgment: "This product includes software developed by the Apache Software Foundation (http://www.apache.org/)." Alternately, this acknowledgment may appear in the software itself, if and wherever such third-party acknowledgments normally appear.

4. The names "Xalan" and "Apache Software Foundation" must not be used to endorse or promote products derived from this software without prior written permission. For written permission, please contact apache@apache.org.

5. Products derived from this software may not be called "Apache", nor may "Apache" appear in their name, without prior written permission of the Apache Software Foundation.

THIS SOFTWARE IS PROVIDED ``AS IS'' AND ANY EXPRESSED OR IMPLIED WARRANTIES, INCLUDING, BUT NOT LIMITED TO, THE IMPLIED WARRANTIES OF MERCHANTABILITY AND FITNESS FOR A PARTICULAR PURPOSE ARE DIS-CLAIMED. IN NO EVENT SHALL THE APACHE SOFTWARE FOUNDATION OR ITS CONTRIBUTORS BE LIABLE FOR ANY DIRECT, INDIRECT, INCIDENTAL, SPECIAL, EXEMPLARY, OR CONSEQUENTIAL DAMAGES (INCLUDING, BUT NOT LIMITED TO, PROCUREMENT OF SUBSTITUTE GOODS OR SERVICES; LOSS OF USE, DATA, OR PROFITS; OR BUSINESS INTERRUPTION) HOWEVER CAUSED AND ON ANY THEORY OF LIABILITY, WHETHER IN CONTRACT, STRICT LIABILITY, OR TORT (INCLUDING NEGLIGENCE OR OTHERWISE) ARIS-

#### ING IN ANY WAY OUT OF THE USE OF THIS SOFTWARE, EVEN IF ADVISED OF THE POSSIBILITY OF SUCH DAMAGE.

This software consists of voluntary contributions made by many individuals on behalf of the Apache Software Foundation and was originally based on software copyright (c) 1999, Lotus Development Corporation., http://www.lotus.com. For more information on the Apache Software Foundation, please see <http://www.apache.org/>.

Progress Artix ESB for C++ v5.6 incorporates Apache Velocity v1.3 technology from the Apache Software Foundation (http://www.apache.org). Such Apache technology is subject to the following terms and conditions: The Apache Software License, Version 1.1 - Copyright (c) 2000-2003 The Apache Software Foundation. All rights reserved. Redistribution and use in source and binary forms, with or without modification, are permitted provided that the following conditions are met:

 1. Redistributions of source code must retain the above copyright notice, this list of conditions and the following disclaimer.

 2. Redistributions in binary form must reproduce the above copyright notice, this list of conditions and the following disclaimer in the documentation and/or other materials provided with the distribution.

 3. The end-user documentation included with the redistribution, if any, must include the following acknowledgement: "This product includes software developed by the Apache Software Foundation (http://www.apache.org/)." Alternately, this acknowledgement may appear in the software itself, if and wherever such third-party acknowledgements normally appear.

 4. The names "The Jakarta Project", "Velocity", and "Apache Software Foundation" must not be used to endorse or promote products derived from this software without prior written permission. For written permission, please contact apache@apache.org.

 5. Products derived from this software may not be called "Apache", "Velocity" nor may "Apache" appear in their names without prior written permission of the Apache Group.

 THIS SOFTWARE IS PROVIDED ``AS IS'' AND ANY EXPRESSED OR IMPLIED WARRANTIES, INCLUDING, BUT NOT LIMITED TO, THE IMPLIED WARRANTIES OF MERCHANTABILITY AND FITNESS FOR A PARTICULAR PURPOSE ARE DIS-CLAIMED. IN NO EVENT SHALL THE APACHE SOFTWARE FOUNDATION OR ITS CONTRIBUTORS BE LIABLE FOR ANY DIRECT, INDIRECT, INCIDENTAL, SPECIAL, EXEMPLARY, OR CONSEQUENTIAL DAMAGES (INCLUDING, BUT NOT LIMITED TO, PROCUREMENT OF SUBSTITUTE GOODS OR SERVICES; LOSS OF USE, DATA, OR PROFITS; OR BUSINESS INTERRUPTION) HOWEVER CAUSED AND ON ANY THEORY OF LIABILITY, WHETHER IN CONTRACT, STRICT LIABILITY, OR TORT (INCLUDING NEGLIGENCE OR OTHERWISE) ARIS-ING IN ANY WAY OUT OF THE USE OF THIS SOFTWARE, EVEN IF ADVISED OF THE POSSIBILITY OF SUCH DAMAGE.

Progress Artix ESB for  $C_{++}$  v5.6 incorporates Log4J v1.2.6 technology from the Apache Software Foundation (http://www.apache.org). Such Apache technology is subject to the following terms and conditions: The Apache Software License, Version 1.1 - Copyright (C) 1999 The Apache Software Foundation. All rights reserved. Redistribution and use in

source and binary forms, with or without modification, are permitted provided that the following conditions are met:

1. Redistributions of source code must retain the above copyright notice, this list of conditions and the following disclaimer.

 2. Redistributions in binary form must reproduce the above copyright notice, this list of conditions and the following disclaimer in the documentation and/or other materials provided with the distribution.

 3. The end-user documentation included with the redistribution, if any, must include the following acknowledgment: "This product includes software developed by the Apache Software Foundation (http://www.apache.org/)." Alternately, this acknowledgment may appear in the software itself, if and wherever such third-party acknowledgments normally appear.

4. The names "log4j" and "Apache Software Foundation" must not be used to endorse or promote products derived from this software without prior written permission. For written permission, please contact apache@apache.org.

5. Products derived from this software may not be called "Apache", nor may "Apache" appear in their name, without prior written permission of the Apache Software Foundation.

THIS SOFTWARE IS PROVIDED ``AS IS'' AND ANY EXPRESSED OR IMPLIED WARRANTIES, INCLUDING, BUT NOT LIMITED TO, THE IMPLIED WARRANTIES OF MERCHANTABILITY AND FITNESS FOR A PARTICULAR PURPOSE ARE DISCLAIMED. IN NO EVENT SHALL THE APACHE SOFTWARE FOUNDATION OR ITS CONTRIBUTORS BE LIABLE FOR ANY DIRECT, INDIRECT, INCIDEN-TAL, SPECIAL, EXEMPLARY, OR CONSEQUENTIAL DAMAGES (INCLU DING, BUT NOT LIMITED TO, PROCUREMENT OF SUBSTITUTE GOODS OR SERVICES; LOSS OF USE, DATA, OR PROFITS; OR BUSINESS INTERRUPTION) HOWEVER CAUSED AND ON ANY THEORY OF LIABILITY, WHETHER IN CONTRACT, STRICT LIABILITY, OR TORT (INCLUDING NEGLIGENCE OR OTHERWISE) ARISING IN ANY WAY OUT OF THE USE OF THIS SOFTWARE, EVEN IF ADVISED OF THE POSSIBILITY OF SUCH DAMAGE.

This software consists of voluntary contributions made by many individuals on behalf of the Apache Software Foundation. For more information on the Apache Software Foundation, please see <http://www.apache.org/>.

(a) Progress Artix ESB for C++ v5.6 incorporates JDOM Beta 9 technology from JDOM. Such technology is subject to the following terms and conditions: Copyright (C) 2000-2004 Jason Hunter & Brett McLaughlin. All rights reserved. Redistribution and use in source and binary forms, with or without modification, are permitted provided that the following conditions are met: 1. Redistributions of source code must retain the above copyright notice, this list of conditions, and the following disclaimer. 2. Redistributions in binary form must reproduce the above copyright notice, this list of conditions, and the disclaimer that follows these conditions in the documentation and/or other materials provided with the distribution. 3. The name "JDOM" must not be used to endorse or promote products derived from this software without prior written permission. For written permission, please contact <request\_AT\_jdom\_DOT\_org>. 4. Products derived from this software may not be called "JDOM", nor may "JDOM" appear in their name, without prior written permission from the JDOM Project Management <request\_AT\_jdom\_DOT\_org>. In addition, we request (but do not require) that you include in the end-user documentation provided with the redistribution and/or in the software itself an acknowledgement equivalent to the following: "This

product includes software developed by the JDOM Project (http://www.jdom.org/)." Alternatively, the acknowledgment may be graphical using the logos available at http:// www.jdom.org/images/logos. THIS SOFTWARE IS PROVIDED AS IS AND ANY EXPRESSED OR IMPLIED WARRANTIES, INCLUDING, BUT NOT LIMITED TO, THE IMPLIED WARRANTIES OF MERCHANTABILITY AND FITNESS FOR A PAR-TICULAR PURPOSE ARE DISCLAIMED. IN NO EVENT SHALL THE JDOM AUTHORS OR THE PROJECT CONTRIBUTORS BE LIABLE FOR ANY DIRECT, INDIRECT, INCIDENTAL, SPECIAL, EXEMPLARY, OR CONSEQUENTIAL DAM-AGES (INCLUDING, BUT NOT LIMITED TO, PROCUREMENT OF SUBSTITUTE GOODS OR SERVICES; LOSS OF USE, DATA, OR PROFITS; OR BUSINESS INTER-RUPTION) HOWEVER CAUSED AND ON ANY THEORY OF LIABILITY, WHETHER IN CONTRACT, STRICT LIABILITY, OR TORT (INCLUDING NEGLI-GENCE OR OTHERWISE) ARISING IN ANY WAY OUT OF THE USE OF THIS SOFT-WARE, EVEN IF ADVISED OF THE POSSIBILITY OF SUCH DAMAGE. This software consists of voluntary contributions made by many individuals on behalf of the JDOM Project and was originally created by Jason Hunter  $\le$  interest at  $\overline{P}$  box  $\overline{D}$  org> and Brett McLaughlin  $\leq$  brett AT jdom DOT org $>$ . For more information on the JDOM Project, please see <http://www.jdom.org/>

Progress Artix ESB for C++ v5.6 incorporates IBM-ICU v2.6 and IBM-ICU v2.6.1 technologies from IBM. Such technologies are subject to the following terms and conditions: Copyright (c) 1995-2003 International Business Machines Corporation and others All rights reserved. Permission is hereby granted, free of charge, to any person obtaining a copy of this software and associated documentation files (the "Software"), to deal in the Software without restriction, including without limitation the rights to use, copy, modify, merge, publish, distribute, and/or sell copies of the Software, and to permit persons to whom the Software is furnished to do so, provided that the above copyright notice(s) and this permission notice appear in all copies of the Software and that both the above copyright notice(s) and this permission notice appear in supporting documentation. THE SOFTWARE IS PRO-VIDED "AS IS", WITHOUT WARRANTY OF ANY KIND, EXPRESS OR IMPLIED, INCLUDING BUT NOT LIMITED TO THE WARRANTIES OF MERCHANTABILITY, FITNESS FOR A PARTICULAR PURPOSE AND NONINFRINGEMENT OF THIRD PARTY RIGHTS. IN NO EVENT SHALL THE COPYRIGHT HOLDER OR HOLDERS INCLUDED IN THIS NOTICE BE LIABLE FOR ANY CLAIM, OR ANY SPECIAL INDIRECT OR CONSEQUENTIAL DAMAGES, OR ANY DAMAGES WHATSOEVER RESULTING FROM LOSS OF USE, DATA OR PROFITS, WHETHER IN AN ACTION OF CONTRACT, NEGLIGENCE OR OTHER TORTIOUS ACTION, ARISING OUT OF OR IN CONNECTION WITH THE USE OR PERFORMANCE OF THIS SOFTWARE. Except as contained in this notice, the name of a copyright holder shall not be used in advertising or otherwise to promote the sale, use or other dealings in this Software without prior written authorization of the copyright holder. All trademarks and registered trademarks mentioned herein are the property of their respective owners.

Progress Artix ESB for  $C_{++}$  v5.6 incorporates John Wilson MinML v1.7 technology from John Wilson. Such technology is subject to the following terms and conditions: Copyright (c) 1999, John Wilson (tug@wilson.co.uk). All rights reserved. Redistribution and use in source and binary forms, with or without modification, are permitted provided that the following conditions are met: Redistributions of source code must retain the above copyright notice, this list of conditions and the following disclaimer. Redistributions in binary form must reproduce the above copyright notice, this list of conditions and the following disclaimer in the documentation and/or other materials provided with the distribution. All advertising materials mentioning features or use of this software must display the following acknowledgement: This product includes software developed by John Wilson. The name of John Wilson may not be used to endorse or promote products derived from this software without specific prior written permission. THIS SOFTWARE IS PROVIDED BY JOHN WILSON ``AS IS'' AND ANY EXPRESS OR IMPLIED WARRANTIES, INCLUDING, BUT NOT LIMITED TO, THE IMPLIED WARRANTIES OF MERCHANTABILITY AND FITNESS FOR A PARTICULAR PURPOSE ARE DISCLAIMED. IN NO EVENT SHALL JOHN WILSON BE LIABLE FOR ANY DIRECT, INDIRECT, INCIDENTAL, SPECIAL, EXEMPLARY, OR CONSEQUENTIAL DAMAGES (INCLUDING, BUT NOT LIMITED TO, PROCUREMENT OF SUBSTITUTE GOODS OR SERVICES; LOSS OF USE, DATA, OR PROFITS; OR BUSINESS INTERRUPTION) HOWEVER CAUSED AND ON ANY THEORY OF LIABILITY, WHETHER IN CONTRACT, STRICT LIABILITY, OR TORT (INCLUDING NEGLIGENCE OR OTHERWISE) ARIS-ING IN ANY WAY OUT OF THE USE OF THIS SOFTWARE, EVEN IF ADVISED OF THE POSSIBILITY OF SUCH DAMAGE.

Progress Artix ESB for C++ v5.6 incorporates SourceForge - NET-SNMP v5.0.7 technology from SourceForge and Networks Associates Technology, Inc. Such technology is subject to the following terms and conditions: Various copyrights apply to this package, listed in various separate parts below. Please make sure that you read all the parts. Up until 2001, the project was based at UC Davis, and the first part covers all code written during this time. From 2001 onwards, the project has been based at SourceForge, and Networks Associates Technology, Inc hold the copyright on behalf of the wider Net-SNMP community, covering all derivative work done since then. An additional copyright section has been added as Part 3 below also under a BSD license for the work contributed by Cambridge Broadband Ltd. to the project since 2001. An additional copyright section has been added as Part 4 below also under a BSD license for the work contributed by Sun Microsystems, Inc. to the project since 2003. Code has been contributed to this project by many people over the years it has been in development, and a full list of contributors can be found in the README file under the THANKS section. ---- Part 1: CMU/UCD copyright notice: (BSD like) ----- Copyright 1989, 1991, 1992 by Carnegie Mellon University. Derivative Work - 1996, 1998-2000. Copyright 1996, 1998-2000 The Regents of the University of California. All Rights Reserved. Permission to use, copy, modify and distribute this software and its documentation for any purpose and without fee is hereby granted, provided that the above copyright notice appears in all copies and that both that copyright notice and this permission notice appear in supporting documentation, and that the name of CMU and The Regents of the University of California not be used in advertising or publicity pertaining to distribution of the software without specific written permission. CMU AND THE REGENTS OF THE UNIVERSITY OF CALIFORNIA DISCLAIM ALL WARRANTIES WITH REGARD TO THIS SOFTWARE, INCLUDING ALL IMPLIED WARRANTIES OF MERCHANTA-BILITY AND FITNESS. IN NO EVENT SHALL CMU OR THE REGENTS OF THE UNIVERSITY OF CALIFORNIA BE LIABLE FOR ANY SPECIAL, INDIRECT OR CONSEQUENTIAL DAMAGES OR ANY DAMAGES WHATSOEVER RESULTING FROM THE LOSS OF USE, DATA OR PROFITS, WHETHER IN AN ACTION OF CONTRACT, NEGLIGENCE OR OTHER TORTIOUS ACTION, ARISING OUT OF OR

IN CONNECTION WITH THE USE OR PERFORMANCE OF THIS SOFTWARE. ---- Part 2: Networks Associates Technology, Inc copyright notice (BSD) ----- Copyright (c) 2001-2003, Networks Associates Technology, Inc. All rights reserved. Redistribution and use in source and binary forms, with or without modification, are permitted provided that the following conditions are met: \*Redistributions of source code must retain the above copyright notice, this list of conditions and the following disclaimer.\* Redistributions in binary form must reproduce the above copyright notice, this list of conditions and the following disclaimer in the documentation and/or other materials provided with the distribution.\* Neither the name of the Networks Associates Technology, Inc nor the names of its contributors may be used to endorse or promote products derived from this software without specific prior written permission. THIS SOFTWARE IS PROVIDED BY THE COPY-RIGHT HOLDERS AND CONTRIBUTORS ``AS IS'' AND ANY EXPRESS OR IMPLIED WARRANTIES, INCLUDING, BUT NOT LIMITED TO, THE IMPLIED WARRANTIES OF MERCHANTABILITY AND FITNESS FOR A PARTICULAR PUR-POSE ARE DISCLAIMED. IN NO EVENT SHALL THE COPYRIGHT HOLDERS OR CONTRIBUTORS BE LIABLE FOR ANY DIRECT, INDIRECT, INCIDENTAL, SPE-CIAL, EXEMPLARY, OR CONSEQUENTIAL DAMAGES (INCLUDING, BUT NOT LIMITED TO, PROCUREMENT OF SUBSTITUTE GOODS OR SERVICES; LOSS OF USE, DATA, OR PROFITS; OR BUSINESS INTERRUPTION) HOWEVER CAUSED AND ON ANY THEORY OF LIABILITY, WHETHER IN CONTRACT, STRICT LIA-BILITY, OR TORT (INCLUDING NEGLIGENCE OR OTHERWISE) ARISING IN ANY WAY OUT OF THE USE OF THIS SOFTWARE, EVEN IF ADVISED OF THE POSSI-BILITY OF SUCH DAMAGE. ---- Part 3: Cambridge Broadband Ltd. copyright notice (BSD) ----- Portions of this code are copyright (c) 2001-2003, Cambridge Broadband Ltd. All rights reserved. Redistribution and use in source and binary forms, with or without modification, are permitted provided that the following conditions are met:\*Redistributions of source code must retain the above copyright notice, this list of conditions and the following disclaimer.\* Redistributions in binary form must reproduce the above copyright notice, this list of conditions and the following disclaimer in the documentation and/or other materials provided with the distribution.\* The name of Cambridge Broadband Ltd. may not be used to endorse or promote products derived from this software without specific prior written permission. THIS SOFTWARE IS PROVIDED BY THE COPYRIGHT HOLDER ``AS IS'' AND ANY EXPRESS OR IMPLIED WARRANTIES, INCLUDING, BUT NOT LIMITED TO, THE IMPLIED WARRANTIES OF MERCHANTABILITY AND FITNESS FOR A PARTICULAR PURPOSE ARE DISCLAIMED. IN NO EVENT SHALL THE COPY-RIGHT HOLDER BE LIABLE FOR ANY DIRECT, INDIRECT, INCIDENTAL, SPE-CIAL, EXEMPLARY, OR CONSEQUENTIAL DAMAGES (INCLUDING, BUT NOT LIMITED TO, PROCUREMENT OF SUBSTITUTE GOODS OR SERVICES; LOSS OF USE, DATA, OR PROFITS; OR BUSINESS INTERRUPTION) HOWEVER CAUSED AND ON ANY THEORY OF LIABILITY,WHETHER IN CONTRACT, STRICT LIA-BILITY, OR TORT (INCLUDING NEGLIGENCE

OR OTHERWISE) ARISING IN ANY WAY OUT OF THE USE OF THIS SOFTWARE, EVEN IF ADVISED OF THE POSSIBILITY OF SUCH DAMAGE. ---- Part 4: Sun Microsystems, Inc. copyright notice (BSD) -----Copyright © 2003 Sun Microsystems, Inc., 4150 Network Circle, Santa Clara, California 95054, U.S.A. All rights reserved. Use is subject to license terms below. This distribution may include materials developed by third parties. Sun, Sun Microsystems, the Sun logo and Solaris are trademarks or registered trademarks of Sun Microsystems, Inc. in the U.S. and other countries. Redistribution and use in source and binary forms, with or without modification, are permitted provided that the following conditions are met:\* Redistributions of source code must retain the above copyright notice, this list of conditions and the following disclaimer.\* Redistributions in binary form must reproduce the above copyright notice, this list of conditions and the following disclaimer in the documentation and/or other materials provided with the distribution.<sup>\*</sup> Neither the name of the Sun Microsystems, Inc. nor the names of its contributors may be used to endorse or promote products derived from this software without specific prior written permission. THIS SOFTWARE IS PROVIDED BY THE COPYRIGHT HOLDERS AND CONTRIBUTORS ``AS IS'' AND ANY EXPRESS OR IMPLIED WARRANTIES, INCLUDING, BUT NOT LIMITED TO, THE IMPLIED WARRANTIES OF MER-CHANTABILITY AND FITNESS FOR A PARTICULAR PURPOSE ARE DIS-CLAIMED. IN NO EVENT SHALL THE COPYRIGHT HOLDERS OR CONTRIBUTORS BE LIABLE FOR ANY DIRECT, INDIRECT, INCIDENTAL, SPE-CIAL, EXEMPLARY, OR CONSEQUENTIAL DAMAGES (INCLUDING, BUT NOT LIMITED TO, PROCUREMENT OF SUBSTITUTE GOODS OR SERVICES; LOSS OF USE, DATA, OR PROFITS; OR BUSINESS INTERRUPTION) HOWEVER CAUSED AND ON ANY THEORY OF LIABILITY, WHETHER IN CONTRACT, STRICT LIA-BILITY, OR TORT (INCLUDING NEGLIGENCE OR OTHERWISE) ARISING IN ANY WAY OUT OF THE USE OF THIS SOFTWARE, EVEN IF ADVISED OF THE POSSI-BILITY OF SUCH DAMAGE. ---- Part 5: Sparta, Inc copyright notice (BSD) -----Copyright (c) 2003-2005, Sparta, Inc. All rights reserved. Redistribution and use in source and binary forms, with or without modification, are permitted provided that the following conditions are met:\* Redistributions of source code must retain the above copyright notice, this list of conditions and the following disclaimer.\* Redistributions in binary form must reproduce the above copyright notice, this list of conditions and the following disclaimer in the documentation and/or other materials provided with the distribution.\* Neither the name of Sparta, Inc nor the names of its contributors may be used to endorse or promote products derived from this software without specific prior written permission. THIS SOFTWARE IS PROVIDED BY THE COPYRIGHT HOLDERS AND CONTRIBUTORS ``AS IS'' AND ANY EXPRESS OR IMPLIED WARRANTIES, INCLUDING, BUT NOT LIMITED TO, THE IMPLIED WARRANTIES OF MERCHANTABILITY AND FITNESS FOR A PAR-TICULAR PURPOSE ARE DISCLAIMED. IN NO EVENT SHALL THE COPYRIGHT HOLDERS OR CONTRIBUTORS BE LIABLE FOR ANY DIRECT, INDIRECT, INCI-DENTAL, SPECIAL, EXEMPLARY, OR CONSEQUENTIAL DAMAGES (INCLUD-ING, BUT NOT LIMITED TO, PROCUREMENT OF SUBSTITUTE GOODS OR SERVICES; LOSS OF USE, DATA, OR PROFITS; OR BUSINESS INTERRUPTION) HOWEVER CAUSED AND ON ANY THEORY OF LIABILITY, WHETHER IN CON-TRACT, STRICT LIABILITY, OR TORT (INCLUDING NEGLIGENCE OR OTHER-WISE) ARISING IN ANY WAY OUT OF THE USE OF THIS SOFTWARE, EVEN IF ADVISED OF THE POSSIBILITY OF SUCH DAMAGE. ---- Part 6: Cisco/BUPTNIC copyright notice (BSD) ----- Copyright (c) 2004, Cisco, Inc and Information Network Center of Beijing University of Posts and Telecommunications. All rights reserved. Redistribution and use in source and binary forms, with or without modification, are permitted provided that the following conditions are met:\* Redistributions of source code must retain the above copyright notice, this list of conditions and the following disclaimer. \* Redistributions in binary form must reproduce the above copyright notice, this list of conditions and the following disclaimer in the documentation and/or other materials provided with the distribution. \* Neither the name of Cisco, Inc, Beijing University of Posts and Telecommunications, nor the names of their contributors may be used to endorse or promote products derived from this software without specific prior written permission. THIS SOFTWARE IS

PROVIDED BY THE COPYRIGHT HOLDERS AND CONTRIBUTORS ``AS IS'' AND ANY EXPRESS OR IMPLIED WARRANTIES, INCLUDING, BUT NOT LIMITED TO, THE IMPLIED WARRANTIES OF MERCHANTABILITY AND FITNESS FOR A PAR-TICULAR PURPOSE ARE DISCLAIMED. IN NO EVENT SHALL THE COPYRIGHT HOLDERS OR CONTRIBUTORS BE LIABLE FOR ANY DIRECT, INDIRECT, INCI-DENTAL, SPECIAL, EXEMPLARY, OR CONSEQUENTIAL DAMAGES (INCLUD-ING, BUT NOT LIMITED TO, PROCUREMENT OF SUBSTITUTE GOODS OR SERVICES; LOSS OF USE, DATA, OR PROFITS; OR BUSINESS INTERRUPTION) HOWEVER CAUSED AND ON ANY THEORY OF LIABILITY, WHETHER IN CON-TRACT, STRICT LIABILITY, OR TORT (INCLUDING NEGLIGENCE OR OTHER-WISE) ARISING IN ANY WAY OUT OF THE USE OF THIS SOFTWARE, EVEN IF ADVISED OF THE POSSIBILITY OF SUCH DAMAGE. ---- Part 7: Fabasoft R&D Software GmbH & Co KG copyright notice (BSD) ----- Copyright (c) Fabasoft R&D Software GmbH & Co KG, 2003 oss@fabasoft.com Author: Bernhard Penz. Redistribution and use in source and binary forms, with or without modification, are permitted provided that the following conditions are met:\* Redistributions of source code must retain the above copyright notice, this list of conditions and the following disclaimer.\* Redistributions in binary form must reproduce the above copyright notice, this list of conditions and the following disclaimer in the documentation and/or other materials provided with the distribution. \* The name of Fabasoft R&D Software GmbH & Co KG or any of its subsidiaries, brand or product names may not be used to endorse or promote products derived from this software without specific prior written permission. THIS SOFTWARE IS PROVIDED BY THE COPYRIGHT HOLDER ``AS IS'' AND ANY EXPRESS OR IMPLIED WARRANTIES, INCLUDING, BUT NOT LIMITED TO, THE IMPLIED WARRANTIES OF MER-CHANTABILITY AND FITNESS FOR A PARTICULAR PURPOSE ARE DIS-CLAIMED. IN NO EVENT SHALL THE COPYRIGHT HOLDER BE LIABLE FOR ANY DIRECT, INDIRECT, INCIDENTAL, SPECIAL, EXEMPLARY, OR CONSE-QUENTIAL DAMAGES (INCLUDING, BUT NOT LIMITED TO, PROCUREMENT OF SUBSTITUTE GOODS OR SERVICES; LOSS OF USE, DATA, OR PROFITS; OR BUSI-NESS INTERRUPTION) HOWEVER CAUSED AND ON ANY THEORY OF LIABIL-ITY, WHETHER IN CONTRACT, STRICT LIABILITY, OR TORT (INCLUDING NEGLIGENCE OR OTHERWISE) ARISING IN ANY WAY OUT OF THE USE OF THIS SOFTWARE, EVEN IF ADVISED OF THE POSSIBILITY OF SUCH DAMAGE.

Progress Artix ESB for C++ v5.6 incorporates OpenSSL/SSLeay v0.9.8i technology from OpenSSL.org. Such Technology is subject to the following terms and conditions: LICENSE  $ISSUES = = = = = = = = = = = = 18$ 

The OpenSSL toolkit stays under a dual license, i.e. both the conditions of the OpenSSL License and the original SSLeay license apply to the toolkit. See below for the actual license texts. Actually both licenses are BSD-style Open Source licenses. In case of any license issues related to OpenSSL please contact openssl-core@openssl.org.

OpenSSL License ---------------

/\*

================================================================

====

 Copyright (c) 1998-2008 The OpenSSL Project. All rights reserved. Redistribution and use in source and binary forms, with or without modification, are permitted provided that the following conditions are met:

1. Redistributions of source code must retain the above copyright notice, this list of conditions and the following disclaimer.

 2. Redistributions in binary form must reproduce the above copyright notice, this list of conditions and the following disclaimer in the documentation and/or other materials provided with the distribution.

 3. All advertising materials mentioning features or use of this software must display the following acknowledgment: "This product includes software developed by the OpenSSL Project for use in the OpenSSL Toolkit. (http://www.openssl.org/)"

4. The names "OpenSSL Toolkit" and "OpenSSL Project" must not be used to endorse or promote products derived from this software without prior written permission. For written permission, please contact openssl-core@openssl.org.

5. Products derived from this software may not be called "OpenSSL" nor may "OpenSSL" appear in their names without prior written permission of the OpenSSL Project.

6. Redistributions of any form whatsoever must retain the following acknowledgment: "This product includes software developed by the OpenSSL Project for use in the OpenSSL Toolkit (http://www.openssl.org/)"

THIS SOFTWARE IS PROVIDED BY THE OpenSSL PROJECT ``AS IS'' AND ANY EXPRESSED OR IMPLIED WARRANTIES, INCLUDING, BUT NOT LIMITED TO, THE IMPLIED WARRANTIES OF MERCHANTABILITY AND FITNESS FOR A PAR-TICULAR PURPOSE ARE DISCLAIMED. IN NO EVENT SHALL THE OpenSSL PROJECT OR ITS CONTRIBUTORS BE LIABLE FOR ANY DIRECT, INDIRECT, INCIDENTAL, SPECIAL, EXEMPLARY, OR CONSEQUENTIAL DAMAGES (INCLUDING, BUT NOT LIMITED TO, PROCUREMENT OF SUBSTITUTE GOODS OR SERVICES; LOSS OF USE, DATA, OR PROFITS; OR BUSINESS INTERRUPTION) HOWEVER CAUSED AND ON ANY THEORY OF LIABILITY, WHETHER IN CON-TRACT, STRICT LIABILITY, OR TORT (INCLUDING NEGLIGENCE OR OTHER-WISE) ARISING IN ANY WAY OUT OF THE USE OF THIS SOFTWARE, EVEN IF ADVISED OF THE POSSIBILITY OF SUCH DAMAGE.

====

This product includes cryptographic software written by Eric Young (eay@cryptsoft.com). This product includes software written by Tim Hudson (tjh@cryptsoft.com).

================================================================

Original SSLeay License -----------------------

Copyright (C) 1995-1998 Eric Young (eay@cryptsoft.com) All rights reserved.

This package is an SSL implementation written by Eric Young (eay@cryptsoft.com). The implementation was written so as to conform with Netscapes SSL. This library is free for commercial and non-commercial use as long as the following conditions are aheared to. The following conditions apply to all code found in this distribution, be it the RC4, RSA, lhash, DES, etc., code; not just the SSL code. The SSL documentation included with this distribution is covered by the same copyright terms except that the holder is Tim Hudson (tjh@cryptsoft.com). Copyright remains Eric Young's, and as such any Copyright notices in the code are not to be removed. If this package is used in a product, Eric Young should be

given attribution as the author of the parts of the library used. This can be in the form of a textual message at program startup or in documentation (online or textual) provided with the package. Redistribution and use in source and binary forms, with or without modification, are permitted provided that the following conditions are met:

1. Redistributions of source code must retain the copyright notice, this list of conditions and the following disclaimer.

2. Redistributions in binary form must reproduce the above copyright notice, this list of conditions and the following disclaimer in the documentation and/or other materials provided with the distribution.

3. All advertising materials mentioning features or use of this software must display the following acknowledgement: "This product includes cryptographic software written by Eric Young (eay@cryptsoft.com)" The word 'cryptographic' can be left out if the rouines from the library being used are not cryptographic related :-).

4. If you include any Windows specific code (or a derivative thereof) from the apps directory (application code) you must include an acknowledgement: "This product includes software written by Tim Hudson (tjh@cryptsoft.com)"

THIS SOFTWARE IS PROVIDED BY ERIC YOUNG ``AS IS'' AND ANY EXPRESS OR IMPLIED WARRANTIES, INCLUDING, BUT NOT LIMITED TO, THE IMPLIED WARRANTIES OF MERCHANTABILITY AND FITNESS FOR A PARTICULAR PUR-POSE ARE DISCLAIMED. IN NO EVENT SHALL THE AUTHOR OR CONTRIBU-TORS BE LIABLE FOR ANY DIRECT, INDIRECT, INCIDENTAL, SPECIAL, EXEMPLARY, OR CONSEQUENTIAL DAMAGES (INCLUDING, BUT NOT LIMITED TO, PROCUREMENT OF SUBSTITUTE GOODS OR SERVICES; LOSS OF USE, DATA, OR PROFITS; OR BUSINESS INTERRUPTION) HOWEVER CAUSED AND ON ANY THEORY OF LIABILITY, WHETHER IN CONTRACT, STRICT LIABILITY, OR TORT (INCLUDING NEGLIGENCE OR OTHERWISE) ARISING IN ANY WAY OUT OF THE USE OF THIS SOFTWARE, EVEN IF ADVISED OF THE POSSIBILITY OF SUCH DAMAGE. The licence and distribution terms for any publically available version or derivative of this code cannot be changed. i.e. this code cannot simply be copied and put under another distribution licence [including the GNU Public Licence.]

Progress Artix ESB for C++ v5.6 incorporates Bouncycastle v1.3.3 cryptographic technology from the Legion Of The Bouncy Castle (http://www.bouncycastle.org). Such Bouncycastle 1.3.3 cryptographic technology is subject to the following terms and conditions: Copyright (c) 2000 - 2006 The Legion Of The Bouncy Castle (http://www.bouncycastle.org). Permission is hereby granted, free of charge, to any person obtaining a copy of this software and associated documentation files (the "Software"), to deal in the Software without restriction, including without limitation the rights to use, copy, modify, merge, publish, distribute, sublicense, and/or sell copies of the Software, and to permit persons to whom the Software is furnished to do so, subject to the following conditions: The above copyright notice and this permission notice shall be included in all copies or substantial portions of the Software. THE SOFTWARE IS PROVIDED "AS IS", WITHOUT WARRANTY OF ANY KIND, EXPRESS OR IMPLIED, INCLUDING BUT NOT LIMITED TO THE WARRAN-TIES OF MERCHANTABILITY, FITNESS FOR A PARTICULAR PURPOSE AND NONINFRINGEMENT. IN NO EVENT SHALL THE AUTHORS OR COPYRIGHT HOLDERS BE LIABLE FOR ANY CLAIM, DAMAGES OR OTHER LIABILITY, WHETHER IN AN ACTION OF CONTRACT, TORT OR OTHERWISE, ARISING

#### FROM, OUT OF OR IN CONNECTION WITH THE SOFTWARE OR THE USE OR OTHER DEALINGS IN THE SOFTWARE.

Progress Artix ESB for C++ v5.6 incorporates PCRE 7.8 from PCRE for the purpose of providing a set of functions that implement regular expression pattern matching using the same syntax and semantics as Perl 5. Such technology is subject to the following terms and conditions: PCRE LICENCE. PCRE is a library of functions to support regular expressions whose syntax and semantics are as close as possible to those of the Perl 5 language. Release 7 of PCRE is distributed under the terms of the "BSD" licence, as specified below. The documentation for PCRE, supplied in the "doc" directory, is distributed under the same terms as the software itself. The basic library functions are written in C and are freestanding. Also included in the distribution is a set of  $C_{++}$  wrapper functions. THE BASIC LIBRARY FUNCTIONS. Written by: Philip Hazel. Email local part: ph10. Email domain: cam.ac.uk. University of Cambridge Computing Service, Cambridge, England. Copyright (c) 1997-2008 University of Cambridge All rights reserved. THE  $\tilde{C}_{++}$  WRAPPER FUNC-TIONS. Contributed by: Google Inc. Copyright (c) 2007-2008, Google Inc. All rights reserved. THE "BSD" LICENCE. Redistribution and use in source and binary forms, with or without modification, are permitted provided that the following conditions are met: \* Redistributions of source code must retain the above copyright notice, this list of conditions and the following disclaimer. \* Redistributions in binary form must reproduce the above copyright notice, this list of conditions and the following disclaimer in the documentation and/or other materials provided with the distribution. \* Neither the name of the University of Cambridge nor the name of Google Inc. nor the names of their contributors may be used to endorse or promote products derived from this software without specific prior written permission. THIS SOFTWARE IS PROVIDED BY THE COPYRIGHT HOLDERS AND CONTRIBUTORS "AS IS" AND ANY EXPRESS OR IMPLIED WARRANTIES, INCLUDING, BUT NOT LIMITED TO, THE IMPLIED WARRANTIES OF MER-CHANTABILITY AND FITNESS FOR A PARTICULAR PURPOSE ARE DIS-CLAIMED. IN NO EVENT SHALL THE COPYRIGHT OWNER OR CONTRIBUTORS BE LIABLE FOR ANY DIRECT, INDIRECT, INCIDENTAL, SPECIAL, EXEMPLARY, OR CONSEQUENTIAL DAMAGES (INCLUDING, BUT NOT LIMITED TO, PRO-CUREMENT OF SUBSTITUTE GOODS OR SERVICES; LOSS OF USE, DATA, OR PROFITS; OR BUSINESS INTERRUPTION) HOWEVER CAUSED AND ON ANY THEORY OF LIABILITY, WHETHER IN CONTRACT, STRICT LIABILITY, OR TORT (INCLUDING NEGLIGENCE OR OTHERWISE) ARISING IN ANY WAY OUT OF THE USE OF THIS SOFTWARE, EVEN IF ADVISED OF THE POSSIBILITY OF SUCH DAMAGE.

Progress Artix ESB for C++ v5.6 incorporates mcpp v2.6.4 from Kiyoshi Matsui. Such technology is subject to the following terms and conditions: Copyright (c) 1998, 2002-2007 Kiyoshi Matsui kmatsui@t3.rim.or.jp All rights reserved. This software including the files in this directory is provided under the following license. Redistribution and use in source and binary forms, with or without modification, are permitted provided that the following conditions are met:

1. Redistributions of source code must retain the above copyright notice, this list of conditions and the following disclaimer.

2. Redistributions in binary form must reproduce the above copyright notice, this list of conditions and the following disclaimer in the documentation and/or other materials provided with the distribution.

THIS SOFTWARE IS PROVIDED BY THE AUTHOR ``AS IS'' AND ANY EXPRESS OR IMPLIED WARRANTIES, INCLUDING, BUT NOT LIMITED TO, THE IMPLIED WARRANTIES OF MERCHANTABILITY AND FITNESS FOR A PARTICULAR PUR-POSE ARE DISCLAIMED. IN NO EVENT SHALL THE AUTHOR BE LIABLE FOR ANY DIRECT, INDIRECT, INCIDENTAL, SPECIAL, EXEMPLARY, OR CONSE-QUENTIAL DAMAGES (INCLUDING, BUT NOT LIMITED TO, PROCUREMENT OF SUBSTITUTE GOODS OR SERVICES; LOSS OF USE, DATA, OR PROFITS; OR BUSI-NESS INTERRUPTION) HOWEVER CAUSED AND ON ANY THEORY OF LIABIL-ITY, WHETHER IN CONTRACT, STRICT LIABILITY, OR TORT (INCLUDING NEGLIGENCE OR OTHERWISE) ARISING IN ANY WAY OUT OF THE USE OF THIS SOFTWARE, EVEN IF ADVISED OF THE POSSIBILITY OF SUCH DAMAGE.

Progress Artix ESB for C++ v5.6 contains IBM Licensed Materials Copyright IBM Corporation 2010 (IBM 32-bit Runtime Environment for AIX, Java Technology Edition v 1.6.0 SR9 FP2).

Updated: December 5, 2011

# **Contents**

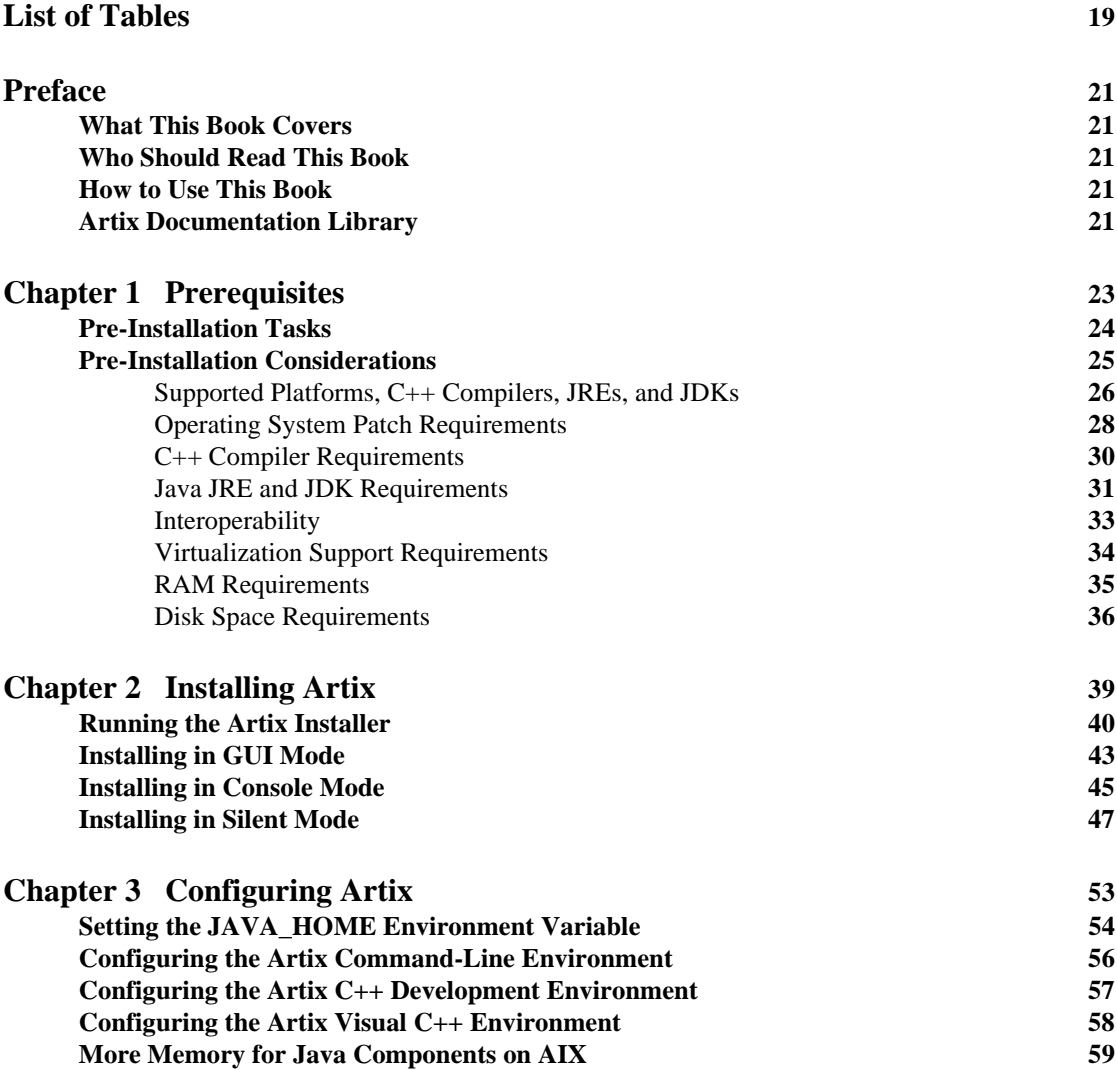

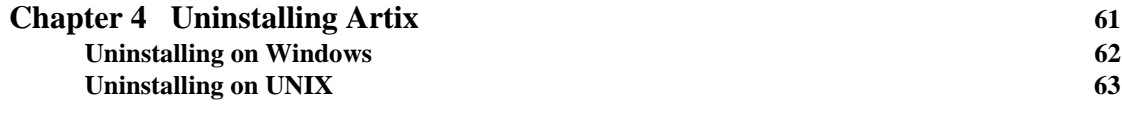

**[Index](#page-64-0) 65**

# <span id="page-18-0"></span>List of Tables

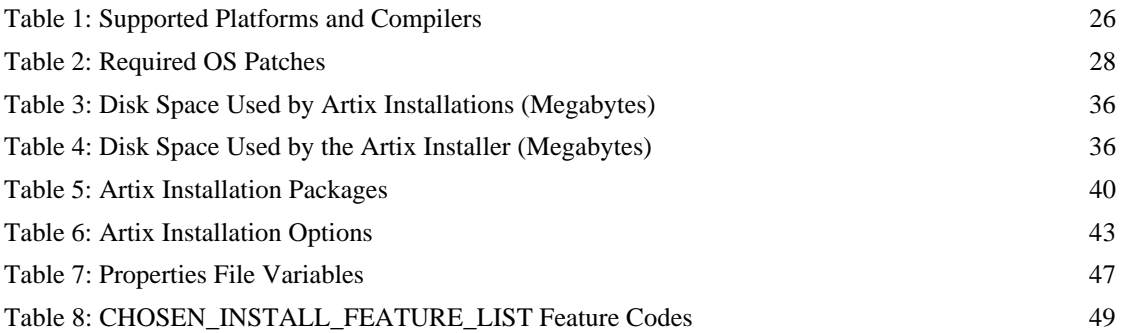

LIST OF TABLES

# <span id="page-20-0"></span>Preface

#### <span id="page-20-1"></span>**What This Book Covers**

This book discusses the prerequisites for installing Artix and the procedures for installing, configuring, updating, and uninstalling Artix.

#### <span id="page-20-2"></span>**Who Should Read This Book**

This book is written for those responsible for installing Artix and assumes familiarity with:

- **•** The hardware and software Artix interacts with.
- **•** The user interfaces, graphical and character, used by Artix and by the hardware and software Artix interacts with.

#### <span id="page-20-3"></span>**How to Use This Book**

This book contains the following chapters:

- [Chapter 1, Prerequisites,](#page-22-1) discusses the things you should do and think about before installing Artix.
- [Chapter 2, Installing Artix](#page-38-1), describes various ways of installing Artix.
- [Chapter 3, Configuring Artix](#page-52-1), discusses the things you might have to do or think about after installing Artix.
- **•** [Chapter 4, Uninstalling Artix,](#page-60-1) describes how to uninstall Artix.

#### <span id="page-20-4"></span>**Artix Documentation Library**

For information on the entire Artix Documentation Library, including organization, contents, conventions, and reading paths, see *Using the Artix Library* available at the Artix 5.6 [Product Documentation Web page](http://communities.progress.com/pcom/docs/DOC-106903) .

PREFACE

#### CHAPTER 1

# <span id="page-22-1"></span><span id="page-22-0"></span>**Prerequisites**

*This chapter discusses what you should do and think about before installing Artix.*

**In this chapter** This chapter contains the following sections:

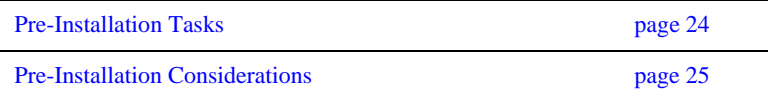

# <span id="page-23-0"></span>**Pre-Installation Tasks**

**Overview** This section discusses what you should do before installing Artix.

**Read the release notes** Before installing Artix:

- **•** Visit the Artix 5.6 [Product Documentation Web page](http://communities.progress.com/pcom/docs/DOC-106903).
- Read the [Artix Release Notes](http://communities.progress.com/pcom/docs/DOC-106903) for late-breaking information on new features, known problems, and other release-specific information.

There may also be updates to this *Installation Guide* available at the Artix 5.6 [Product Documentation Web page.](http://communities.progress.com/pcom/docs/DOC-106903)

# <span id="page-24-0"></span>**Pre-Installation Considerations**

**Overview** This section discusses what you should think about before installing Artix.

**In this section** This section discusses the following topics:

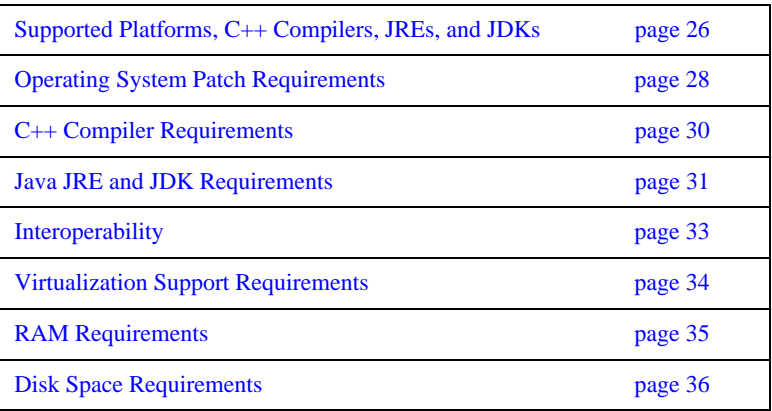

## <span id="page-25-0"></span>**Supported Platforms, C++ Compilers, JREs, and JDKs**

**Platforms and compilers** Artix 5.6 is supported on Windows, Linux, and UNIX.

<span id="page-25-4"></span>[Table 1](#page-25-1) shows the supported operating systems, hardware platforms, C++ compilers, JREs, and JDKs.

For the latest version of this information, see the [Artix Platform Support](http://web.progress.com/sonic/supported_platforms.html) Web page.

<span id="page-25-7"></span><span id="page-25-6"></span><span id="page-25-5"></span><span id="page-25-2"></span><span id="page-25-1"></span>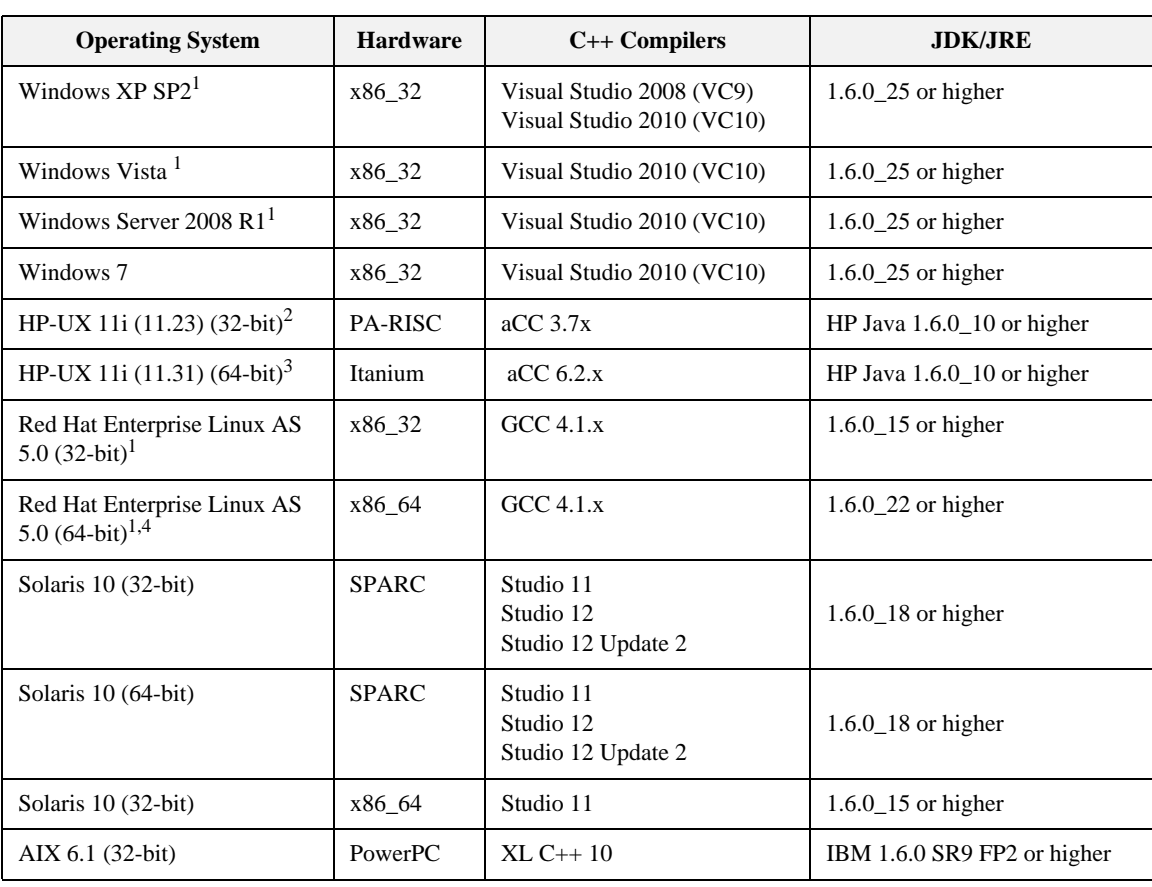

<span id="page-25-3"></span>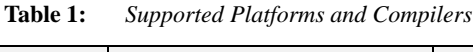

| <b>Operating System</b> | <b>Hardware</b> | $C++$ Compilers | <b>JDK/JRE</b>              |
|-------------------------|-----------------|-----------------|-----------------------------|
| AIX 7.1 (32-bit)        | PowerPC         | $KL C++10$      | IBM 1.6.0 SR9 FP2 or higher |
| $AIX 7.1 (32-bit)$      | PowerPC         | $KL C++11$      | IBM 1.6.0 SR9 FP2 or higher |

**Table 1:** *Supported Platforms and Compilers (Continued)*

<span id="page-26-0"></span>1. Supported on VMware ESX/ESXi 3.5.0 for virtualization support.

2. For HP-UX 32-bit, the Artix 5.6 C++ runtime libraries support applications built with both the HP-UX Standard and Classic C++ runtimes.

3. For HP-UX 64-bit, the Artix 5.6 C++ runtime libraries support applications built with the HP-UX Standard C++ runtime.

4. 64-bit Linux requires both a 32-bit and 64-bit JVM installed.

.

## <span id="page-27-0"></span>**Operating System Patch Requirements**

<span id="page-27-1"></span>**Patches** [Table 2](#page-27-1) shows the operating system patches and runtime components for C++ and Java required to run Artix for the supported platforms.

**Note:** See also the [Artix Platform Support](http://web.progress.com/sonic/supported_platforms.html) Web page.

**Table 2:** *Required OS Patches*

<span id="page-27-4"></span><span id="page-27-3"></span><span id="page-27-2"></span>

| <b>Operating System</b>                         | <b>Hardware</b> | <b>OS Patches:</b><br>$C++$ /Java Runtime<br><b>Environment</b>                                                                                                    |
|-------------------------------------------------|-----------------|----------------------------------------------------------------------------------------------------|
| Windows XP                                      | x86 32          | SP <sub>2</sub>                                                                                                    |
| Windows Vista                                   | x86 32          |                                                                                                    |
| Windows Server 2003                             | x86 32          |                                                                                                    |
| Red Hat Enterprise Linux<br>Advanced Server 5.0 | x86 32          |                                                                                                    |
| Red Hat Enterprise Linux<br>Advanced Server 5.0 | x86_64          |                                                                                                    |
| Solaris 10 (32-bit)                             | <b>SPARC</b>    |                                                                                                    |
| Solaris 10 (32-bit)                             | x86 32          |                                                                                                    |
| Solaris $10(64-bit)$                            | <b>SPARC</b>    |                                                                                                    |
| Solaris 10 (64-bit)                             | x86 64          |                                                                                                    |
| HP-UX 11i (11.23) (32-bit)                      | <b>PA-RISC</b>  | PHSS 24638 (aCC<br>runtime); PHCO_24402<br>(1.0 libc cumulative header<br>file patch 60);<br>PHCO_25452 (1.0 libc<br>cumulative patch 23632);<br>PHSS 24304 (1.0 Id(1) and<br>linker tools cumulative<br>patch 21234) |

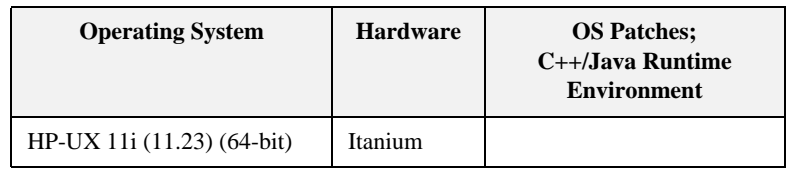

#### **Table 2:** *Required OS Patches*

## <span id="page-29-1"></span><span id="page-29-0"></span>**C++ Compiler Requirements**

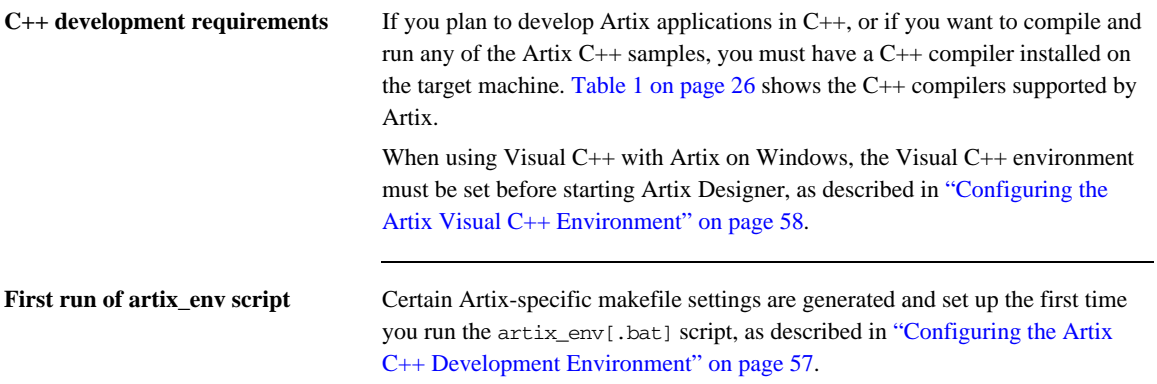

### <span id="page-30-0"></span>**Java JRE and JDK Requirements**

**JRE bundled with Artix installer (and alternatives)**

A 1.6.x Java Runtime Environment (JRE) is bundled with Artix for optional installation. Alternatively, the installer also allows you to specify the location of a previously installed system JRE or JDK.

If you do not install the bundled JRE, you must specify the location of an existing JRE or JDK during Artix installation. Make sure the one you specify is at the required release level for your operating system, as specified in [Table 1 on](#page-25-1)  [page 26.](#page-25-1)

If you specify the location of an existing JRE or JDK, you might also need to specify its location in the JAVA\_HOME environment variable. See ["Setting the](#page-53-1)  [JAVA\\_HOME Environment Variable" on page 54.](#page-53-1)

**Specific Java suppliers supported** Artix supports the specific JRE and JDK versions listed in [Table 1 on page 26](#page-25-1). In particular, [Table 1](#page-25-1) specifies:

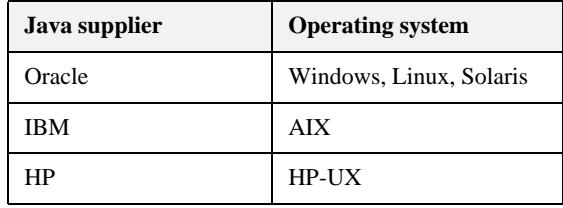

#### <span id="page-31-0"></span>**Override default JRE for Red Hat systems**

Red Hat Enterprise Linux ships with a GCC-based Java compiler,  $q$  ic, which is set up by default to provide the system default java and javac commands. Artix command-line tools do not support the gjc compiler, so you must install a an Oracle, and take steps to ensure that its java and javac commands are used by Artix.

The simplest override method is to install a supported Oracle JDKin its installer's default location, and then specify the location of the Oracle JDK during Artix installation.

You can also manage your Oracle JDK installation with one or more of the following methods:

- Specify the Oracle JDK location in a global JAVA\_HOME environment variable, as described in ["Setting the JAVA\\_HOME Environment](#page-53-1)  [Variable" on page 54](#page-53-1).
- **•** Replace the default Java-related symbolic links in /etc/alternatives.
- **•** Integrate the Oracle JDK into Red Hat's alternatives system, as described in the alternatives(1) man page.

## <span id="page-32-0"></span>**Interoperability**

<span id="page-32-10"></span><span id="page-32-9"></span><span id="page-32-8"></span><span id="page-32-7"></span><span id="page-32-6"></span><span id="page-32-5"></span><span id="page-32-4"></span><span id="page-32-3"></span><span id="page-32-2"></span><span id="page-32-1"></span>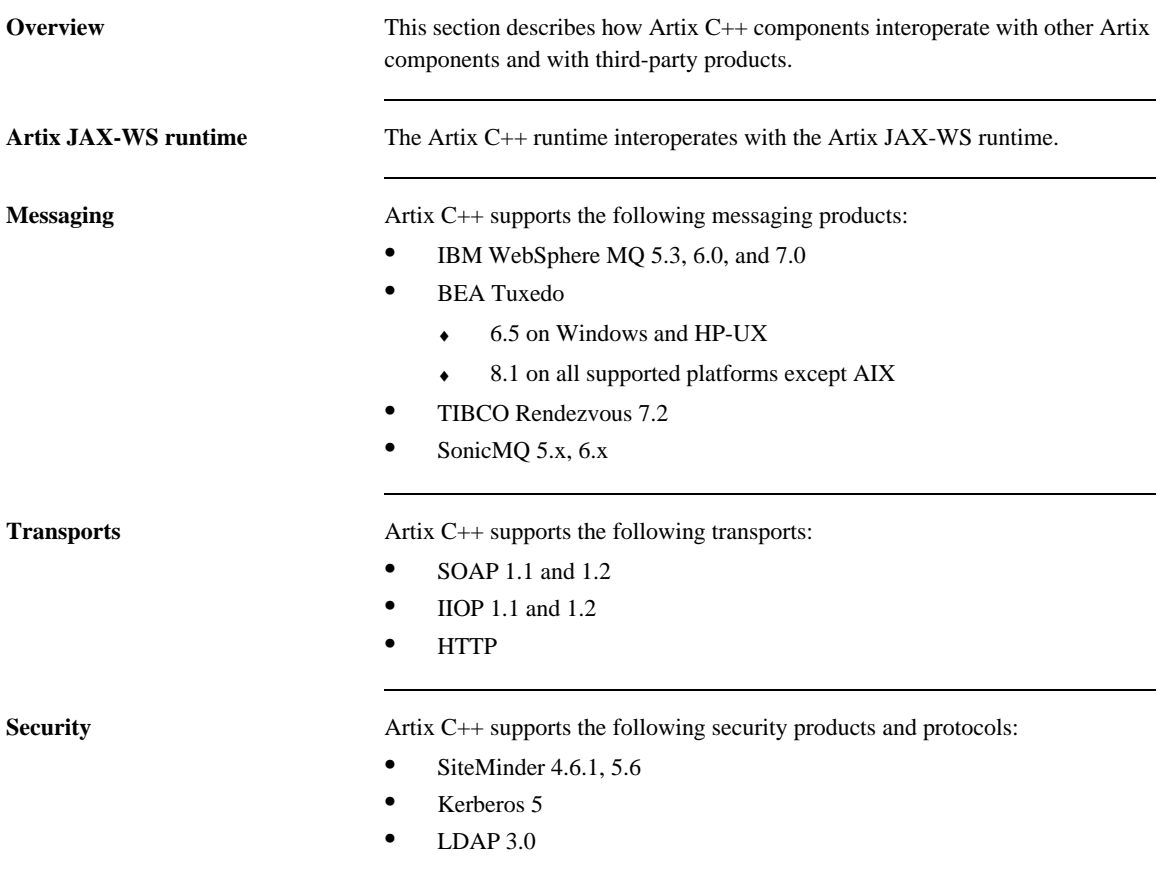

## <span id="page-33-0"></span>**Virtualization Support Requirements**

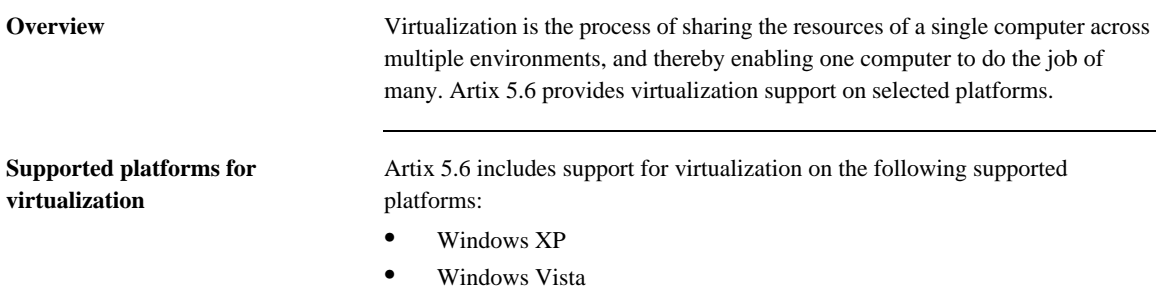

**•** Red Hat Enterprise Linux

**Note:** Each of the above platforms is supported on VMware ESX/ESXi 3.5.0.

## <span id="page-34-0"></span>**RAM Requirements**

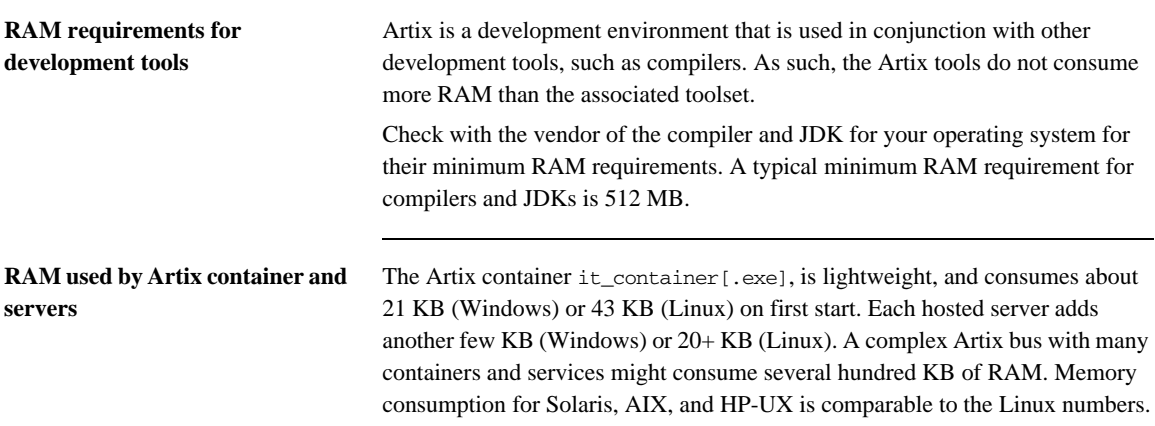

## <span id="page-35-0"></span>**Disk Space Requirements**

| <b>Overview</b>                      | This section lists the amount of permanent and temporary disk space required for<br>different installations of Artix 5.6.                                                                                                    |  |
|--------------------------------------|----------------------------------------------------------------------------------------------------|--|
| <b>Artix installation disk space</b> | The disk space requirements for Artix depend on the installation options<br>selected. Table 3 shows the approximate disk space in megabytes for full and<br>runtime-only installations. These numbers include the bundled JRE optionally<br>installed with Artix. |  |

<span id="page-35-3"></span>**Table 3:** *Disk Space Used by Artix Installations (Megabytes)*

<span id="page-35-1"></span>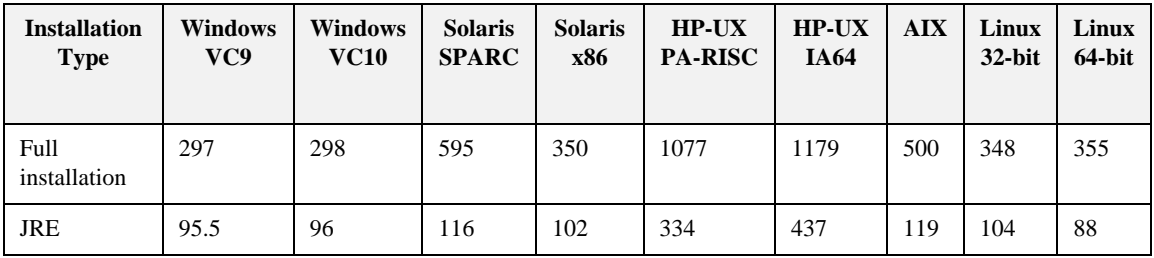

**Artix installer disk space** The disk space used by the Artix installer package is shown in [Table 4](#page-35-2). This table also shows the disk space used by the Java runtime environment installed with Artix. The JRE numbers are included in the totals in [Table 3](#page-35-1).

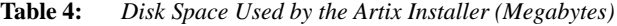

<span id="page-35-2"></span>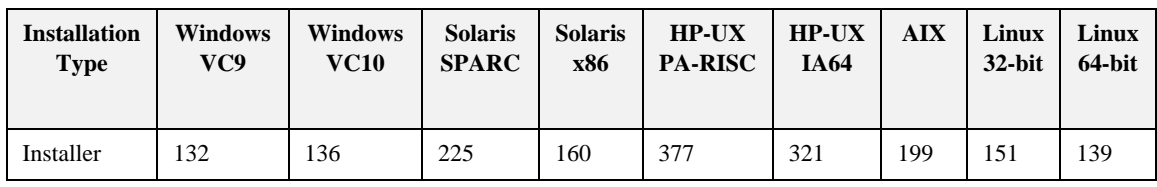

**Temporary disk space** In addition to the requirements in [Table 3](#page-35-1) and [Table 4](#page-35-2), you will need 300 to 500 megabytes of temporary work space for the installer. By default, this work space is the Windows TEMP directory or the UNIX / tmp directory.

On UNIX, if the required temporary space is not available on /tmp, you can specify a directory on a filesystem with sufficient available space for the Artix installer by setting the IATEMPDIR environment variable. For example:

<span id="page-36-1"></span><span id="page-36-0"></span>IATEMPDIR=/local2/tmp export IATEMPDIR

CHAPTER 1 | **Prerequisites**

#### CHAPTER 2

# <span id="page-38-1"></span><span id="page-38-0"></span>Installing Artix

*This chapter describes various ways of installing Artix.*

**In this chapter** This chapter contains the following sections:

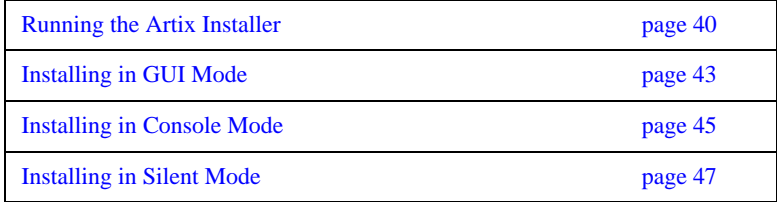

# <span id="page-39-0"></span>**Running the Artix Installer**

<span id="page-39-1"></span>**Downloading an installation package**

The Artix 5.6 installation package is available for download from Progress ESD Download Center [http://www.progress.com/esd.](http://www.progress.com/esd)

The following installation packages are available:

| <b>Description</b>                                                  | <b>FileName</b>                          |
|---------------------------------------------------------------------|------------------------------------------|
| Progress Artix<br>ESB 5.6 for $C++$<br>for Windows<br><b>VS2008</b> | PROGRESS ARTIX CXX 5.6 WIN VC9.exe       |
| Progress Artix<br>ESB 5.6 for $C_{++}$<br>for AIX                   | PROGRESS ARTIX CXX 5.6 AIX.bin.gz        |
| Progress Artix<br>ESB 5.6 for $C++$<br>for HP-UX<br><b>PA-RISC</b>  | PROGRESS ARTIX CXX 5.6 HPUX.bin.gz       |
| Progress Artix<br>ESB 5.6 for $C++$<br>for HP-UX<br>Itanium         | PROGRESS_ARTIX_CXX_5.6_HPUX_64_IA.bin.gz |
| Progress Artix<br>ESB 5.6 for $C++$<br>for Linux $(64-bit)$         | PROGRESS ARTIX CXX 5.6 LNX 32.bin.gz     |
| Progress Artix<br>ESB 5.6 for $C_{++}$<br>for Linux (32-bit)        | PROGRESS ARTIX CXX 5.6 LNX 64.bin.gz     |
| Progress Artix<br>ESB 5.6 for $C++$<br>for Solaris<br><b>SPARC</b>  | PROGRESS_ARTIX_CXX_5.6_SOL.bin.gz        |

**Table 5:** *Artix Installation Packages*

| <b>Description</b>                                                       | <b>FileName</b>                       |
|--------------------------------------------------------------------------|---------------------------------------|
| Progress Artix<br>ESB 5.6 for $C++$<br>for Solaris x86                   | PROGRESS ARTIX CXX 5.6 SOL X86.bin.gz |
| Progress Artix<br>ESB 5.6 for $C++$<br>for Windows<br>VS2010             | PROGRESS ARTIX CXX 5.6 WIN VC10.exe   |
| <b>Getting Started</b><br>with Progress<br>Artix ESB 5.6 for<br>$C_{++}$ | getting started.pdf                   |
| <b>Installation Guide</b><br>- Progress Artix<br>ESB 5.6 for $C++$       | install_guide.pdf                     |
| Release Notes -<br>Progress Artix<br>ESB 5.6 for $C++$                   | release_notes.pdf                     |

**Table 5:** *Artix Installation Packages*

**Installer restrictions** The Artix 5.6 installer has the following restrictions: **•** You must not install Artix 5.6 and any other IONA product in the same directory. **•** You must not load Artix libraries and Orbix libraries into the same process space, unless such usage is explicitly supported and documented. **Installation modes** You can run the Artix installer in three modes, as described in the following sections: **•** ["Installing in GUI Mode" on page 43](#page-42-0). **•** ["Installing in Console Mode" on page 45.](#page-44-0) **Note:** Although you could install particular pre-5.6 versions of Artix and particular versions of other IONA products in the same directory, this is *not* true of Artix 5.6.

**•** ["Installing in Silent Mode" on page 47](#page-46-0).

# <span id="page-42-0"></span>**Installing in GUI Mode**

**Overview** You can run the Artix installer in graphical user interface mode on all supported platforms.

**Running the installer** To install Artix in GUI mode:

1. Navigate to the directory into which you extracted the installation package and run the installer:

#### **Windows**

PROGRESS\_ARTIX\_CXX\_5.6\_<platform>.exe

#### **UNIX**

Please ensure that the DISPLAY environment variable is correctly set

./PROGRESS\_ARTIX\_CXX\_5.6\_<platform>.bin

2. Follow the on-screen instructions and respond to each prompt.

Use the information in [Table 6](#page-42-1) as a guide when selecting installation options as the installation proceeds.

<span id="page-42-1"></span>

| <b>Platform</b> | <b>Installation Option</b>                                                                                          | <b>Default</b>                                                                                         | <b>Notes</b>                                                                                                    |
|-----------------|----------------------------------------------------------------------------------------------------|----------------------------------------------------------------------------------------------------|----------------------------------------------------------------------------------------------------|
| All             | The Choose Install<br>Folder panel lets<br>you select the<br>top-level directory<br>for your Artix<br>installation. | Windows: $C: \Perogram$<br>Files\Progress\arti<br>x cxx 5.6<br>UNIX:<br>opt/progress/<br>artix cxx 5.6 | On Windows, do <i>not</i> specify a directory whose<br>pathname contains spaces, For example, do not<br>specify a directory under C: \Program Files.<br>On UNIX, specify the absolute path to a directory<br>in which your current login name has full read and<br>write permissions. Do not use the $\sim$ abbreviation<br>for home directory. |

**Table 6:** *Artix Installation Options*

| <b>Platform</b> | <b>Installation Option</b>                                                                                                    | <b>Default</b>                                                                   | <b>Notes</b>                                                                                                    |
|-----------------|----------------------------------------------------------------------------------------------------|----------------------------------------------------------------------------------|----------------------------------------------------------------------------------------------------|
| All             | The Choose Install<br>Set panel lets you<br>select the<br>components you<br>wish to install.                                                 | Full                                                                             | Specify the runtime-only option when deploying an<br>Artix service for testing or production on a system<br>other than your development system. See Table 8<br>on page 49 for help in deciding which options to<br>install.                                                                                  |
| A11             | The Choose Java<br><b>Virtual Machine</b><br>panel lets you install<br>or select a JVM.                                                      | Install a bundled JRE.                                                           | Java JRE and JDK issues are discussed in $C_{++}$<br>Compiler Requirements" on page 30.<br>The installer might not identify all JVMs on your<br>system. If you know the exact location of your JRE<br>or JDK, it is faster to navigate to that location than<br>to let the installer search the entire disk. |
| Windows<br>only | The Choose<br><b>Shortcut Location</b><br>panel lets you<br>specify a location for<br>product icons.                                         | The Start $ $ (All)<br><b>Programs   Progress</b><br>Artix menu for all<br>users | You can select only one location.<br>Some of the location options also allow you to<br>select the Set for all system users checkbox. The<br>default is to set up the shortcuts for the current user<br>only.                                                                                                 |
| A <sub>11</sub> | The Save<br><b>Installation</b><br><b>Properties</b> panel<br>lets you save a<br>properties file<br>containing your<br>installation options. | N <sub>0</sub>                                                                   | Allows you to save a properties file containing<br>entries for the installation you just completed. This<br>properties file can be used with future automated or<br>silent installations of Artix as described in<br>"Installing in Silent Mode" on page 47.                                                 |

**Table 6:** *Artix Installation Options (Continued)*

3. Click **Done** to finish the installer.

Note: A full Artix license file, licenses.txt, is automatically installed by default in the *ArtixInstallDir*/etc folder of your product installation. A 30-day evaluation installation will also automatically install a license file.

# <span id="page-44-0"></span>**Installing in Console Mode**

<span id="page-44-1"></span>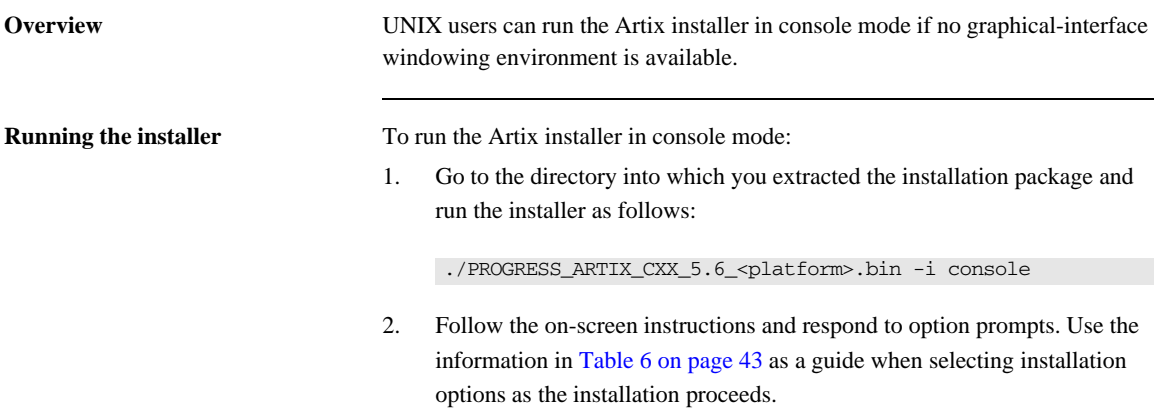

3. The installer prompts you to specify the options to install using a table like the one in [Example 1](#page-45-0). By default, all options are specified, which is the same as a Full installation. To customize your installation, enter a list of numbers representing the group or feature you want to *exclude* from the installation. Use [Table 8 on page 49](#page-48-0) as a guide when deciding which group or feature options to install.

#### <span id="page-45-0"></span>**Example 1:** *Installation options menu in console installation mode*

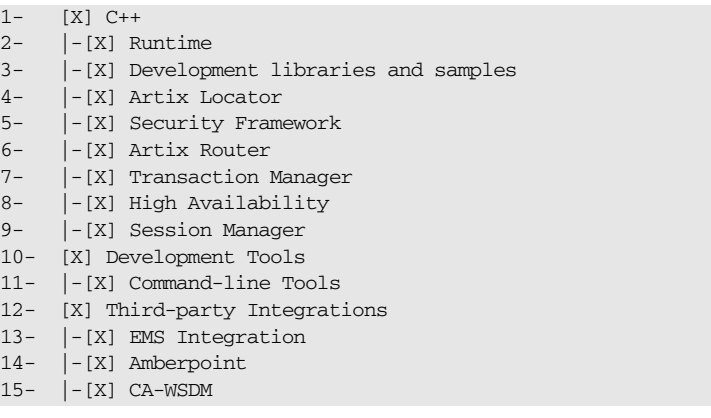

**WARNING:**Console installation only works on UNIX systems. Using -i console when installing on Windows simply runs a silent installation with default options.

# <span id="page-46-0"></span>**Installing in Silent Mode**

<span id="page-46-2"></span>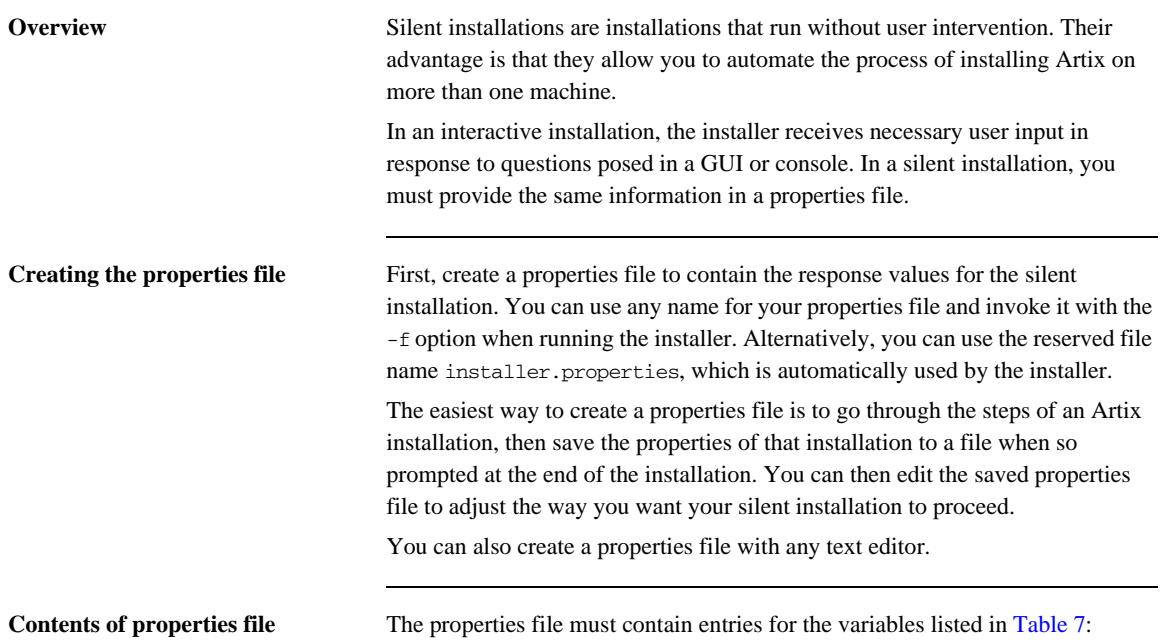

<span id="page-46-5"></span><span id="page-46-3"></span>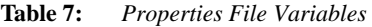

<span id="page-46-4"></span><span id="page-46-1"></span>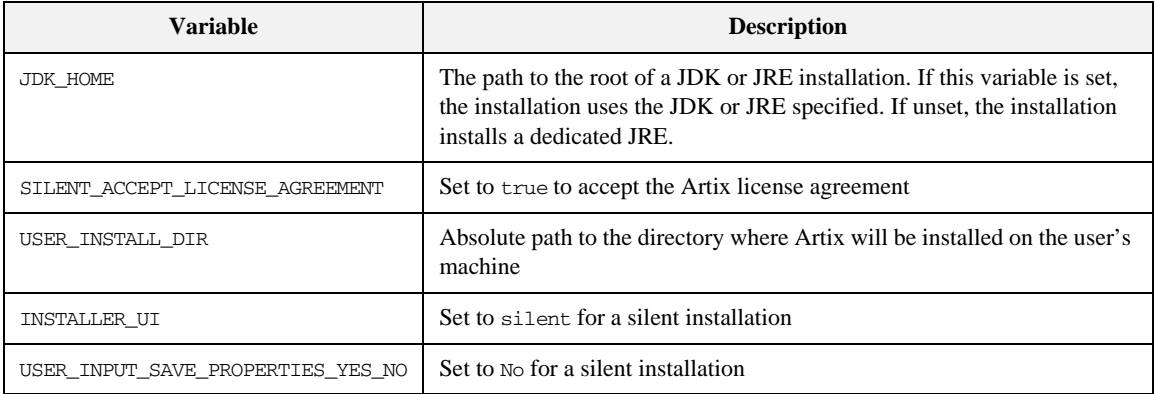

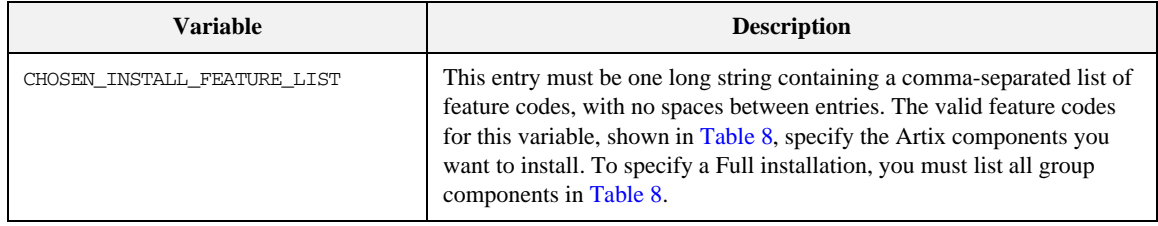

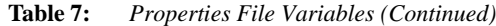

The valid values for the CHOSEN\_INSTALL\_FEATURE\_LIST variable are shown in [Table 8.](#page-48-0)

**Note:** The codes in [Table 8](#page-48-0) are either group codes or individual feature codes. If you specify a group code, you specify all features in that group.

<span id="page-48-0"></span>

| <b>Feature Code</b> | Group | <b>Feature</b>                          | <b>Description</b>                                                                                                    |
|---------------------|-------|-----------------------------------------|----------------------------------------------------------------------------------------------------|
| CXXCore             | $C++$ |                                         | Specify options in the C++ category to develop $C++$<br>services.                                                                                                    |
| <b>CXXRT</b>        |       | Runtime                                 | The infrastructure based on the $C_{++}$ runtime that allows<br>services and service consumers to interact in a distributed<br>environment. This includes a bus, which handles the<br>delivery of messages between different middleware<br>systems; support for Artix containers; and support for the<br>transports and payload formats supported by this version<br>of Artix. |
| <b>CXXDev</b>       |       | Development<br>libraries and<br>samples | The standard foundation classes, XML Schema-based<br>type system, WSDL API, and sample code that allow you<br>to build Web service applications or to service-enable<br>existing applications, based on the $C++$ runtime.                                                                                                    |
| CXXLocator          |       | Artix Locator                           | An Artix service that allows clients to locate registered<br>services independent of their deployed location.                                                                                                    |
| CXXSecurity         |       | Security<br>Framework                   | The IONA Security Framework, which includes support<br>for the WS-Security SOAP header format; support for<br>single sign-on and mutual authentication; the IONA<br>Security Service, which provides role-based access<br>control and authentication; and plug-ins to support File<br>Adapter, Netegrity, and LDAP.                                                            |

**Table 8:** *CHOSEN\_INSTALL\_FEATURE\_LIST Feature Codes*

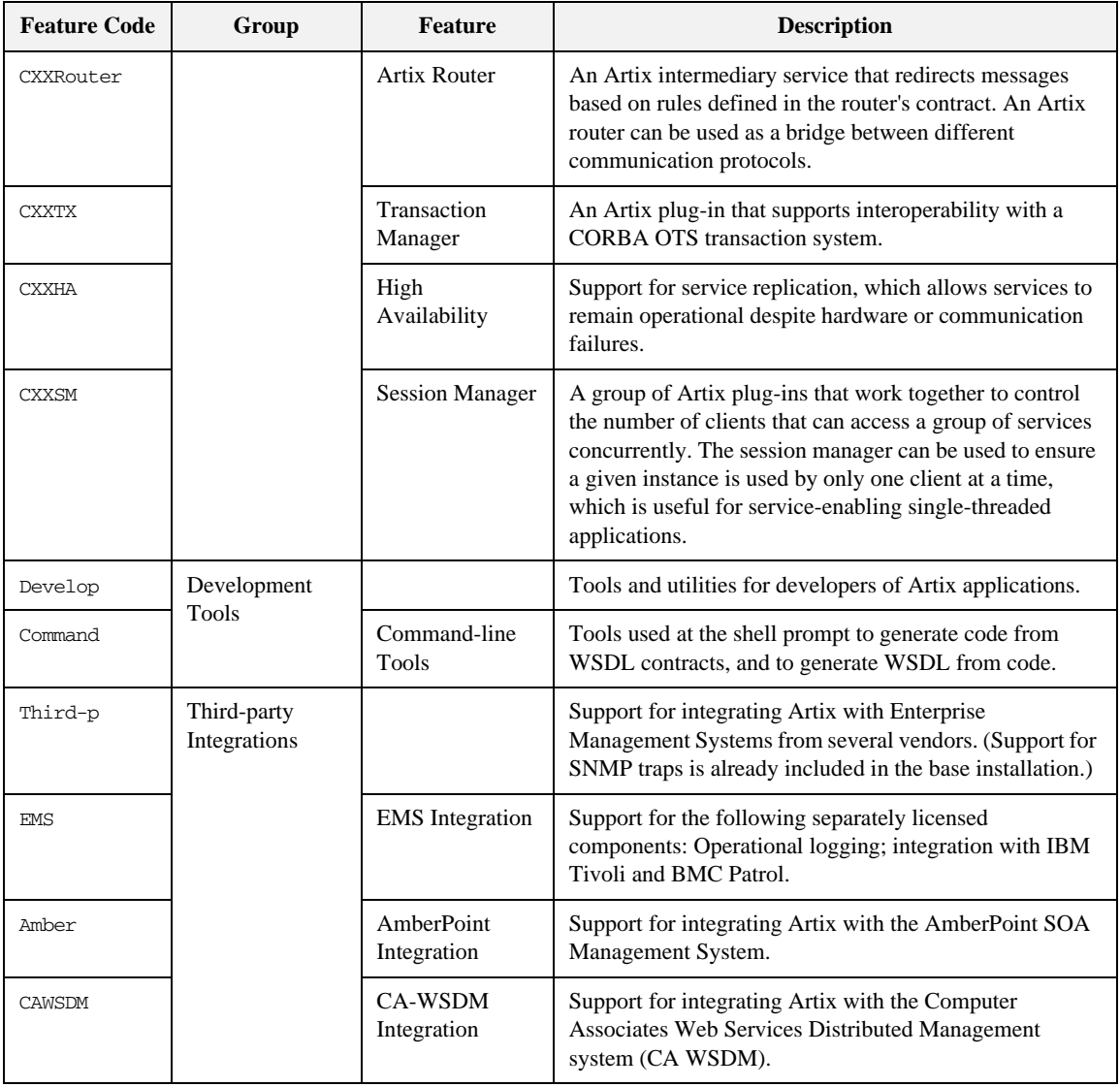

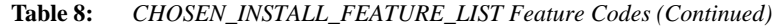

**Example properties file** An example of a properties file is shown below:

```
SILENT_ACCEPT_LICENSE_AGREEMENT=true
SET_PATH=
INSTALLER_UI=silent
USER_INSTALL_DIR=C\:\\IONA\\artix_5.6
USER_INPUT_SAVE_PROPERTIES_YES_NO=No
CHOSEN_INSTALL_FEATURE_LIST=CXXCore,CXXLocator,CXXSecurity,CXXHA
   ,CXXRouter,CXXTX,CXXSM,EMS,Amber,CAWSDM,Third-p,CXXRT,CXXDev,
   Develop,Command
JDK_HOME=
```
**Note:** When including directory paths in the properties file, you can represent path separators in the format \$/\$. This is read by the Artix installer as the correct path separator independent of operating system convention. For example: C:\$/Progress

If you instead use backslashes in a properties file targeted for Windows systems, you must escape the backslashes by doubling them, and escape the colon in drive letters with a backslash. For example, C\:\\Progress.

**Running the installer** To run the Artix installer in silent mode:

- 1. Save the properties file to the directory into which you extracted the installation package.
- 2. From the same directory, run the Artix installer with its -i silent and -f options:

#### **Windows**

```
PROGRESS_ARTIX_CXX_5.6_<platform>.exe -i silent -f 
   your_properties_file
```
#### **UNIX**

```
./PROGRESS_ARTIX_CXX_5.6_<platform>.bin -i silent -f 
   your_properties_file
```
As an alternative, if you used the reserved file name installer.properties, you do not need to use the -f option:

#### **Windows**

PROGRESS\_ARTIX\_CXX\_5.6\_<platform>.exe -i silent

#### **UNIX**

./PROGRESS\_ARTIX\_CXX\_5.6\_<platform>.bin -i silent

Note: A full Artix license file, licenses.txt, is automatically installed by default in the *ArtixInstallDir*/etc folder of your product installation. A 30-day evaluation installation will also automatically install a license file.

**Uninstalling a silent installation** After performing a silent installation, the next uninstallation also runs silently.

**Note:** When running a silent uninstallation in Windows, the Add/Remove Control Panel's dialog box might appear to be hung. In fact, the silent uninstallation is proceeding silently. Control is returned to the dialog box when the uninstallation completes.

#### CHAPTER 3

# <span id="page-52-1"></span><span id="page-52-0"></span>Configuring Artix

*This chapter discusses the things you might have to do or think about after installing Artix.*

**In this chapter** This chapter contains the following sections:

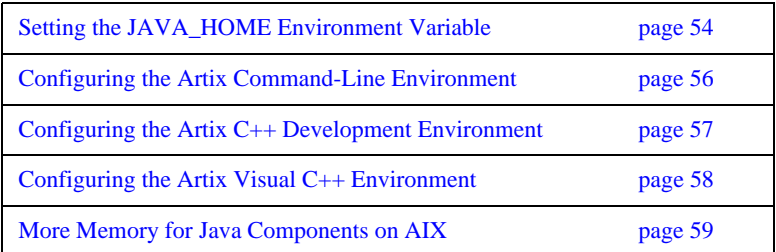

# <span id="page-53-1"></span><span id="page-53-0"></span>**Setting the JAVA\_HOME Environment Variable**

**Windows and JAVA\_HOME** Set the JAVA\_HOME environment variable before running the artix\_env.bat script to set up your command-line development environment.

> <span id="page-53-5"></span><span id="page-53-3"></span>If you opted to have the bundled JRE installed by the Artix installer, the JAVA\_HOME variable in the artix\_env.bat file points to the bundled JRE, not to a JDK. You must set the global environment variable JAVA\_HOME to point to your JDK installation.

> To set the JAVA\_HOME environment variable globally for your Windows system, use the **System** Control Panel, **Advanced** tab, **Environment Variables** button. It is not enough to set the variable at the Windows command prompt. Use the 8.3 version of space-containing directory names.

For example:

<span id="page-53-4"></span><span id="page-53-2"></span>JAVA\_HOME=C:\Progra~1\Java\jdk1.5.0\_11

To determine the 8.3 version of a file or directory name, use the dir  $/x$ command at a Windows command prompt.

**Note:** The JRE and JDK installers from Oracle do not set the JAVA\_HOME environment variable.

**UNIX/Linux and JAVA\_HOME** The Artix installer sets a value for the JAVA\_HOME environment variable near the top of the artix env environment-setting script. The path value set is either the path to the bundled JRE, or the path to the alternate JRE or JDK you specified to the installer. Any setting of JAVA\_HOME in the shell's global environment takes precedence over the setting in the artix\_env script.

> <span id="page-54-2"></span><span id="page-54-1"></span><span id="page-54-0"></span>Red Hat Linux systems ship with a non-Oracle Java JRE and JDK based on GCC gcj. To avoid using the Red Hat default java and javac commands, you must specify the path to an Oracle JRE or JDK during Artix installation, or you must override the path set by the installer by using the JAVA\_HOME environment variable. See ["Override default JRE for Red Hat systems" on](#page-31-0)  [page 32](#page-31-0) for further information.

# <span id="page-55-0"></span>**Configuring the Artix Command-Line Environment**

**Setting the Artix development environment for the C++ runtime** Before running command-line development tools for the C++ runtime, and before running any Artix container, service, or service consumer, you must set up the command-line environment. To do so, use the following commands:

#### **Windows**

```
> cd ArtixInstallDir\bin
> artix_env
```
#### **UNIX**

% cd *ArtixInstallDir*/bin % . ./artix\_env

This script sets up several Artix-specific environment variables, appends the Artix bin directory to the system search path, and appends the Artix shared library directory to the shared library path.

# <span id="page-56-1"></span><span id="page-56-0"></span>**Configuring the Artix C++ Development Environment**

<span id="page-56-3"></span><span id="page-56-2"></span>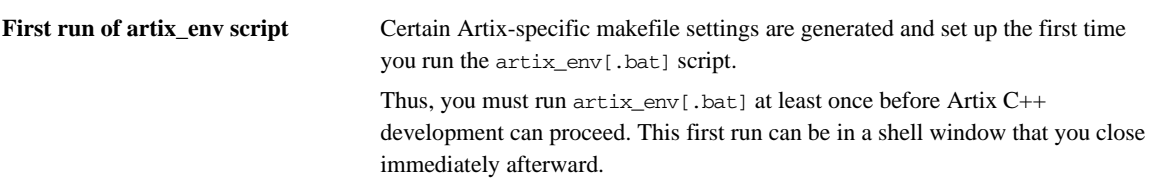

# <span id="page-57-1"></span><span id="page-57-0"></span>**Configuring the Artix Visual C++ Environment**

<span id="page-57-3"></span><span id="page-57-2"></span>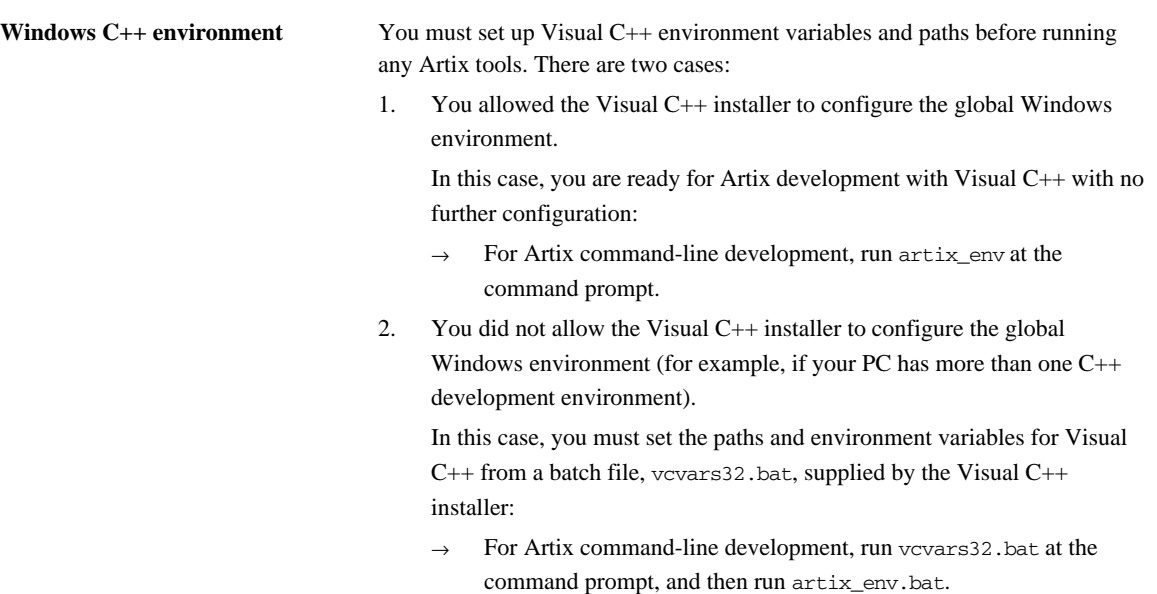

# <span id="page-58-0"></span>**More Memory for Java Components on AIX**

On AIX, Java components within the Artix C++ runtime might need additional heap space to function correctly. To increase the default heap space available to these components, set the following environment variable:

LDR\_CNTRL=MAXDATA=0x80000000@USERREGS

For more information on this issue, visit the following Web site: <http://www.ibm.com/developerworks/eserver/articles/aix4java1.html> CHAPTER 3 | **Configuring Artix**

#### CHAPTER 4

# <span id="page-60-1"></span><span id="page-60-0"></span>Uninstalling Artix

*This chapter describes how to uninstall Artix.*

**In this chapter** This chapter contains the following sections:

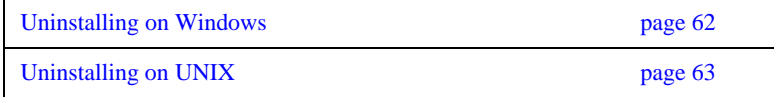

# <span id="page-61-0"></span>**Uninstalling on Windows**

**Uninstalling Artix** To uninstall Artix from Windows:

- <span id="page-61-1"></span>1. From the Windows **Start** menu, select **(All) Programs | Progress Artix | Artix ESB 5.6 for C++ | Uninstall Progress Artix ESB 5.6 for C++**.
- 2. In the resulting dialog, click **Uninstall**.

As an alternative, you can run the following from a command prompt:

*ArtixInstallDir*\uninstall\Uninstall\_artix\_*version*.exe

**Note:** Remember that after a silent installation, the next uninstallation is also run silently.

# <span id="page-62-0"></span>**Uninstalling on UNIX**

**Uninstalling Artix** To uninstall Artix on UNIX, run the following script:

<span id="page-62-1"></span>*ArtixInstallDir*/uninstall/Uninstall\_artix\_*version*

**Note:** Remember that after a silent installation, the next uninstallation is also run silently.

CHAPTER 4 | **Uninstalling Artix**

# <span id="page-64-0"></span>Index

#### **Numerics**

8.3 version [of long file and directory names 54](#page-53-2)

#### **A**

[AIX 26](#page-25-2) Artix [console mode installation 45](#page-44-1) [disk space requirements 36](#page-35-3) [hardware supported 26](#page-25-3) [silent installation 47](#page-46-2) [supported platforms 26](#page-25-4) [temporary disk space 37](#page-36-0) [artix\\_env 54,](#page-53-3) [55,](#page-54-0) [56,](#page-55-1) [57,](#page-56-2) [58](#page-57-2) [run to set up C++ settings 57](#page-56-3)

#### **B**

[BEA Tuxedo 33](#page-32-1)

#### **C**

console mode [installing Artix 45](#page-44-1)

#### **D**

[dir /x command 54](#page-53-4) [disk space requirements 36](#page-35-3)

#### **G**

[GCC gcj 55](#page-54-1)

#### **H**

hardware [supported by Artix 26](#page-25-3) [HTTP 33](#page-32-2)

#### **I**

[IATEMPDIR 37](#page-36-1) [IBM WebSphere MQ 33](#page-32-3) [IIOP 33](#page-32-4) [installer.properties file 47](#page-46-3)

#### **J** [JAVA\\_HOME 47,](#page-46-4) [54,](#page-53-5) [55](#page-54-2)

#### **K**

[Kerberos 33](#page-32-5)

#### **L**

[LDAP 33](#page-32-6) [Linux 26,](#page-25-5) [28](#page-27-2)

#### **P**

[properties file 47](#page-46-5)

#### **R**

[Rendezvous 33](#page-32-7)

#### **S**

[silent installation 47](#page-46-2) [SiteMinder 33](#page-32-8) [SOAP 33](#page-32-9) [Solaris 26,](#page-25-6) [28](#page-27-3) [SonicMQ 33](#page-32-10) [supported platforms 26](#page-25-4)

#### **T**

[temporary disk space 37](#page-36-0) [TIBCO Rendezvous 33](#page-32-7) [Tuxedo 33](#page-32-1)

#### **U**

uninstalling [Artix from UNIX 63](#page-62-1) [Artix on Windows 62](#page-61-1)

#### **V**

[vcvars32.bat 58](#page-57-3)

INDEX

#### **W**

[WebSphere MQ 33](#page-32-3) [Windows 26](#page-25-7) [Windows Server 2003 28](#page-27-4)